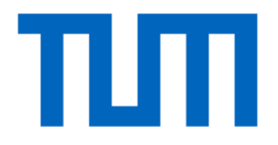

# Visualization and Interpretability

#### Visualization of ConvNets

- Visualization of Features
- Visualization of Activations
- Visualization of Gradients
- T-SNE Visualization
- DeepDream

#### Visualization is a great way for debugging!

• ….

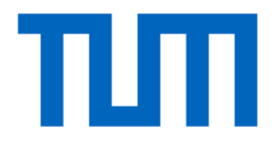

# Visualizing and understanding CNNs

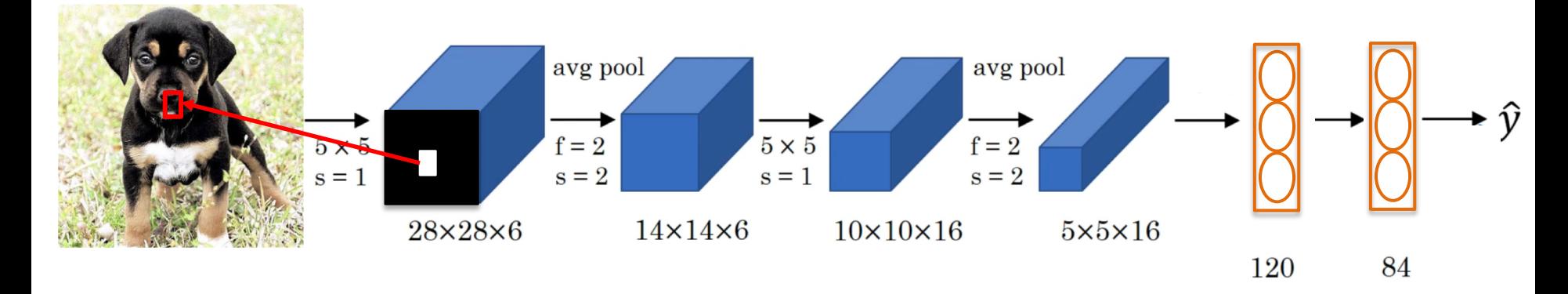

- Pick a unit in layer 1.
- Find the 9 image patches in your dataset that maximize the unit's activation.

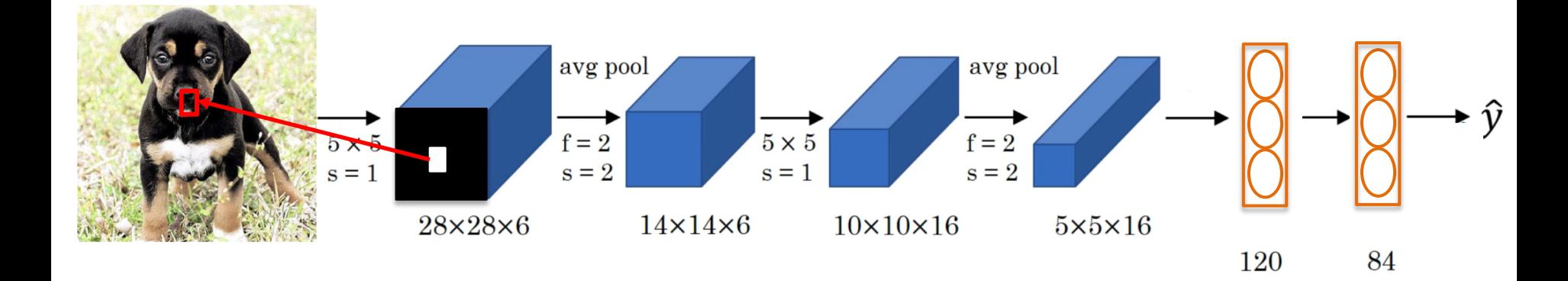

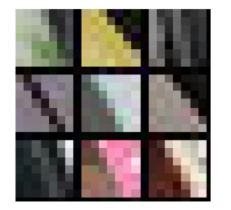

Feature map 1, layer 1, 9 image patches that provided the highest activation

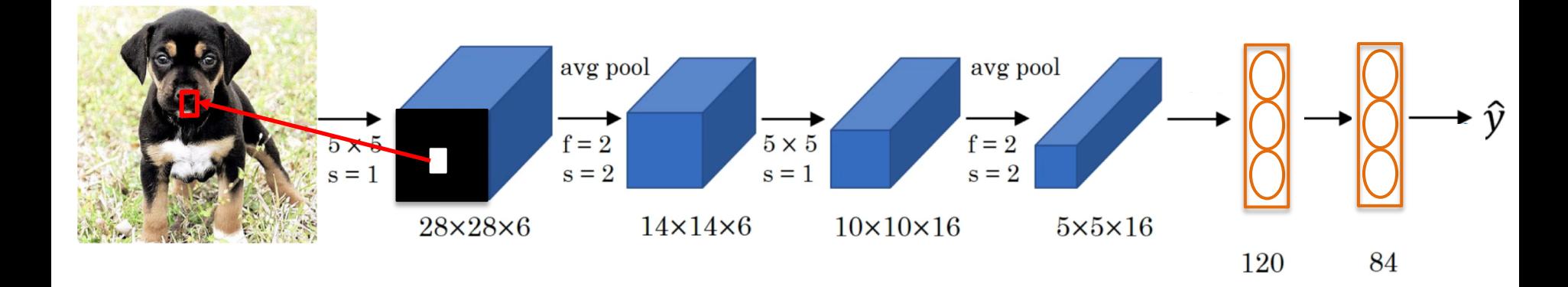

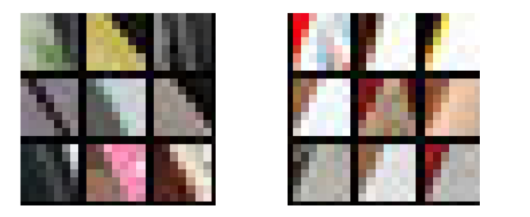

Feature map 2, layer 1, 9 image patches that provided the highest activation

Zeiler and Fergus. "Visualizing and understanding convolutional neural networks". ECCV 2014

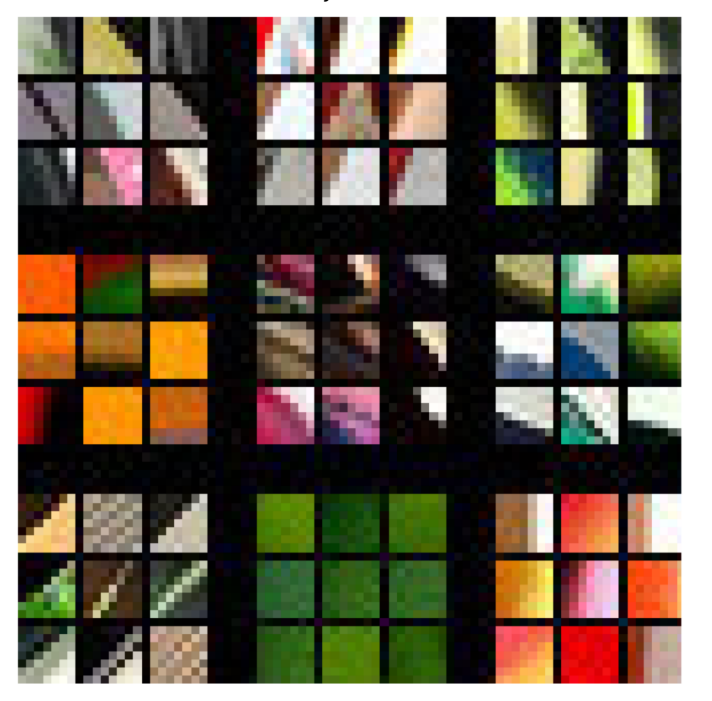

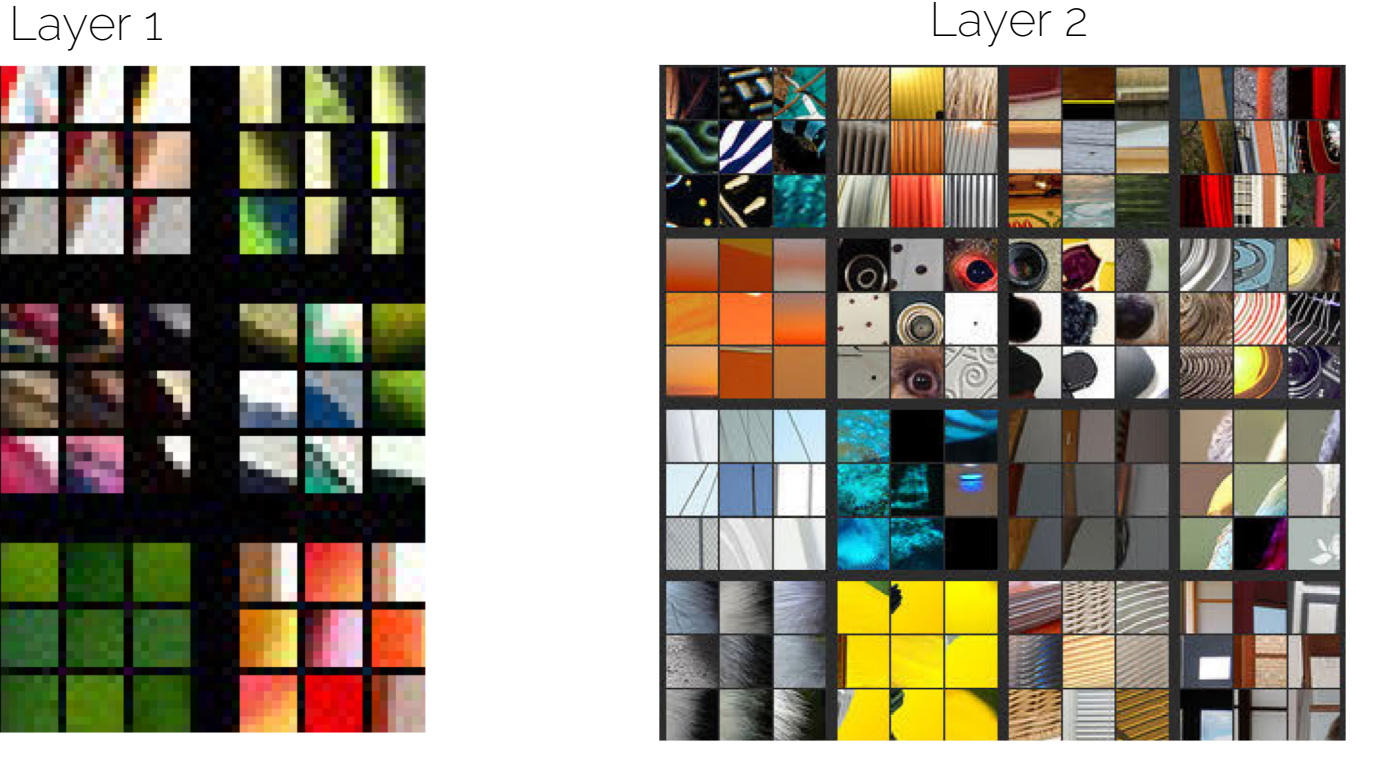

Zeiler and Fergus. "Visualizing and understanding convolutional neural networks". ECCV 2014

Zoom in, examples of Layer 2

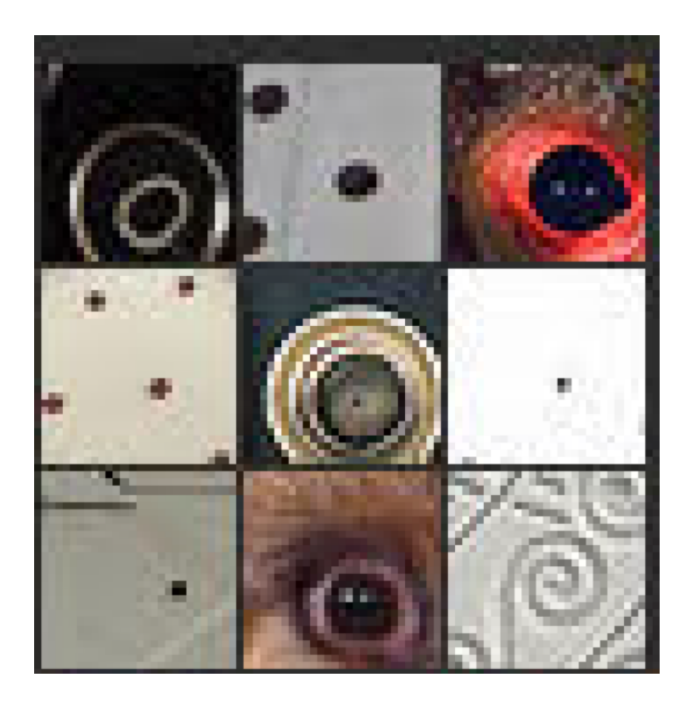

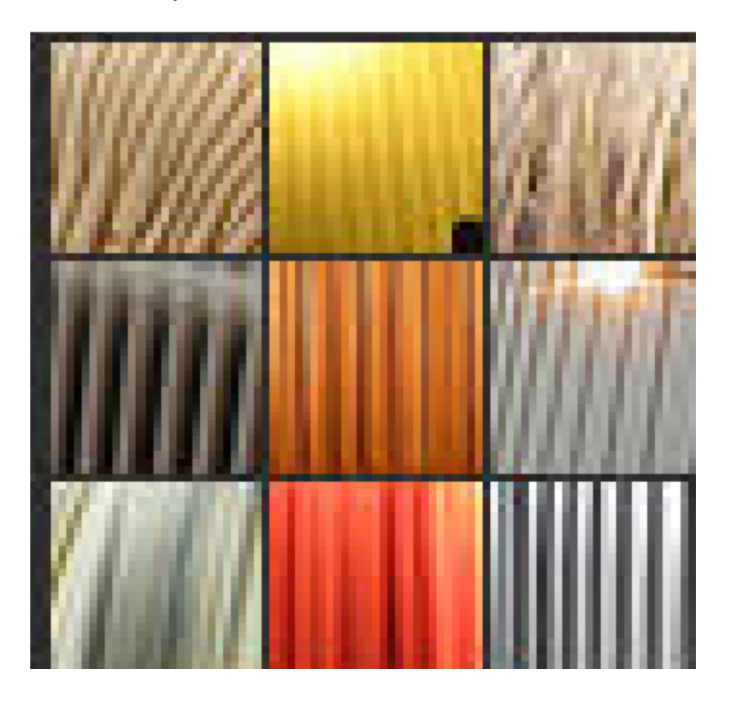

Zeiler and Fergus. "Visualizing and understanding convolutional neural networks". ECCV 2014

Zoom in, examples of Layer 5

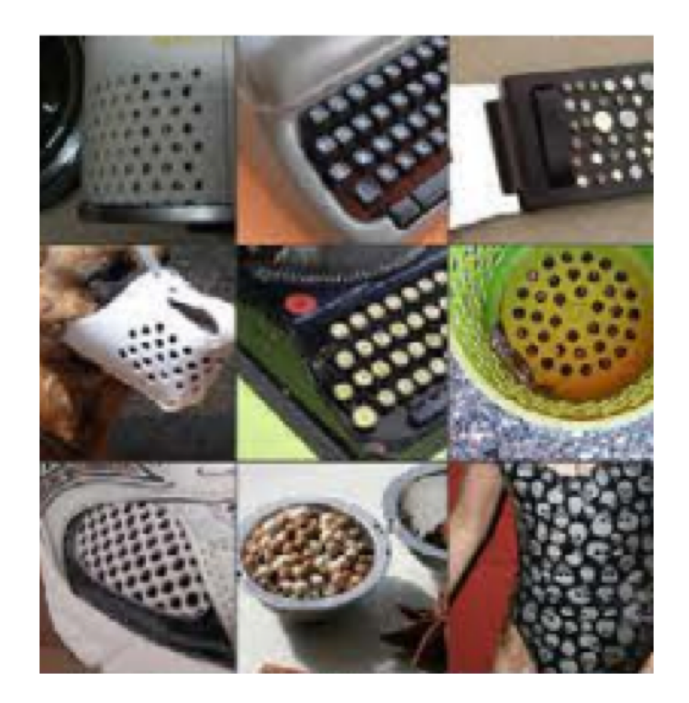

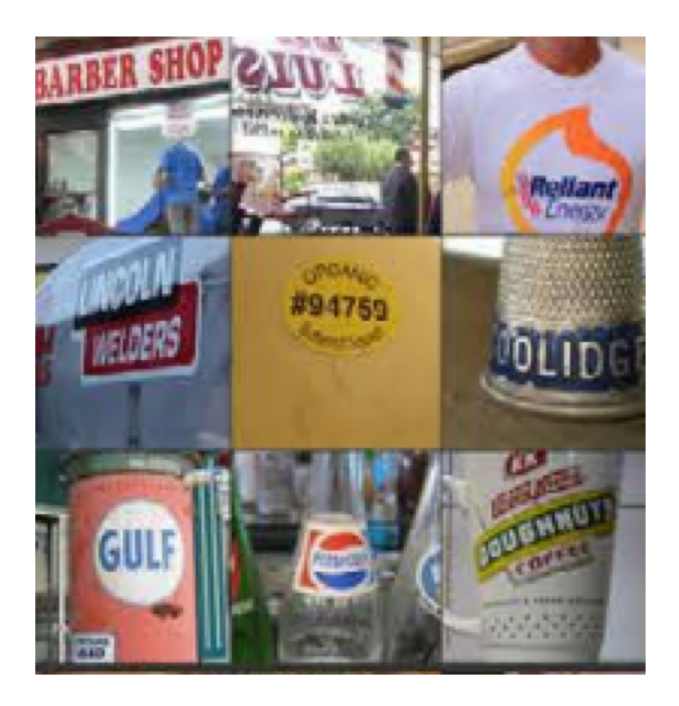

Zeiler and Fergus. "Visualizing and understanding convolutional neural networks". ECCV 2014

Zoom in, examples of Layer 5

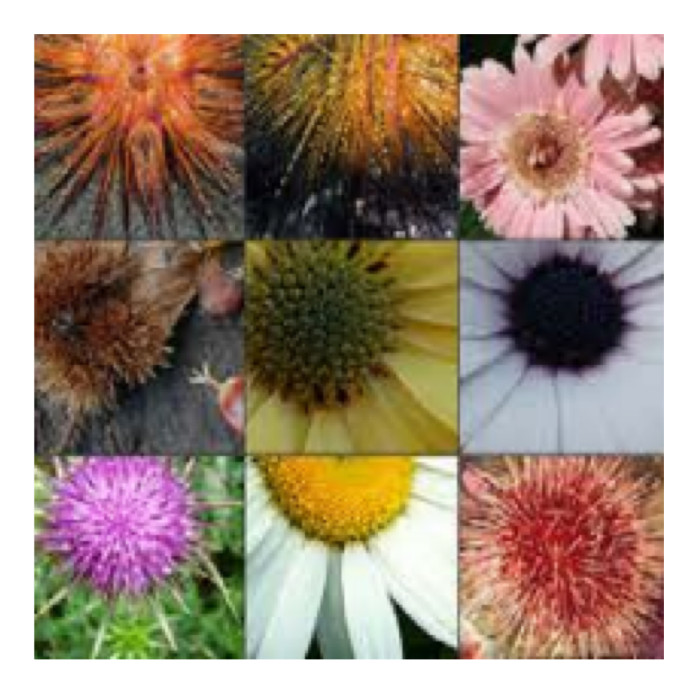

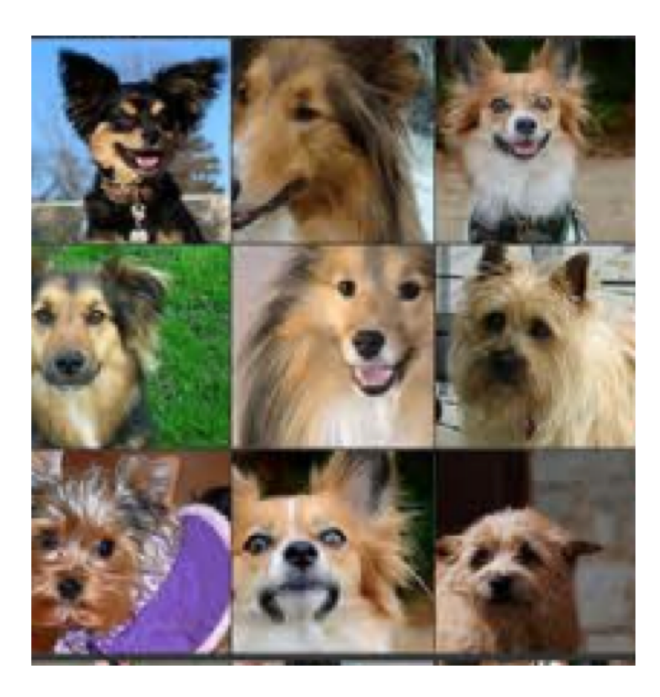

Zeiler and Fergus. "Visualizing and understanding convolutional neural networks". ECCV 2014

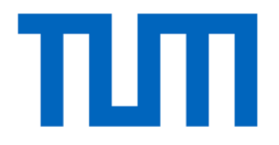

# Visualizing importance

Prof. Leal-Taixé and Prof. Niessner 11 and 12 and 11 and 11 and 11 and 11 and 11 and 11 and 11 and 11 and 11 and 11 and 11 and 11 and 11 and 11 and 11 and 11 and 11 and 11 and 11 and 12 and 12 and 12 and 12 and 12 and 12 a

• Block different parts of the image and see how the classification score changes

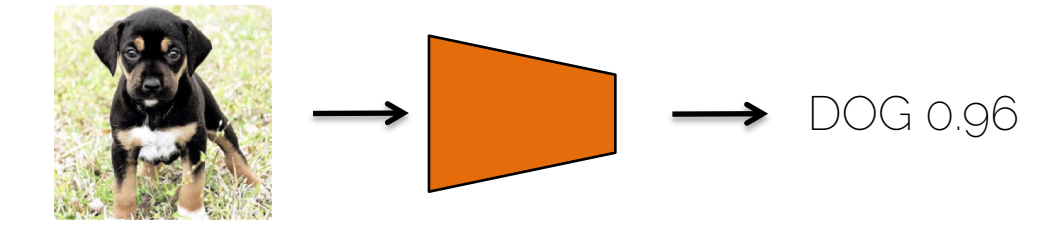

• Block different parts of the image and see how the classification score changes

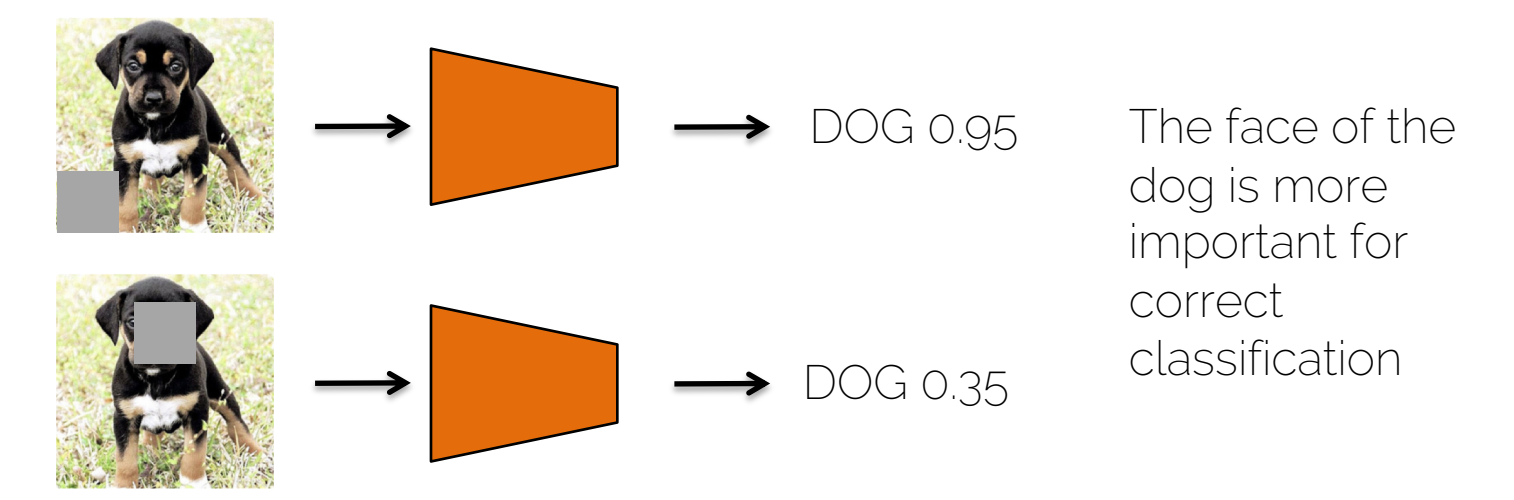

• Create a map, where each pixel represents the classification probability if an occlusion square is placed in that region

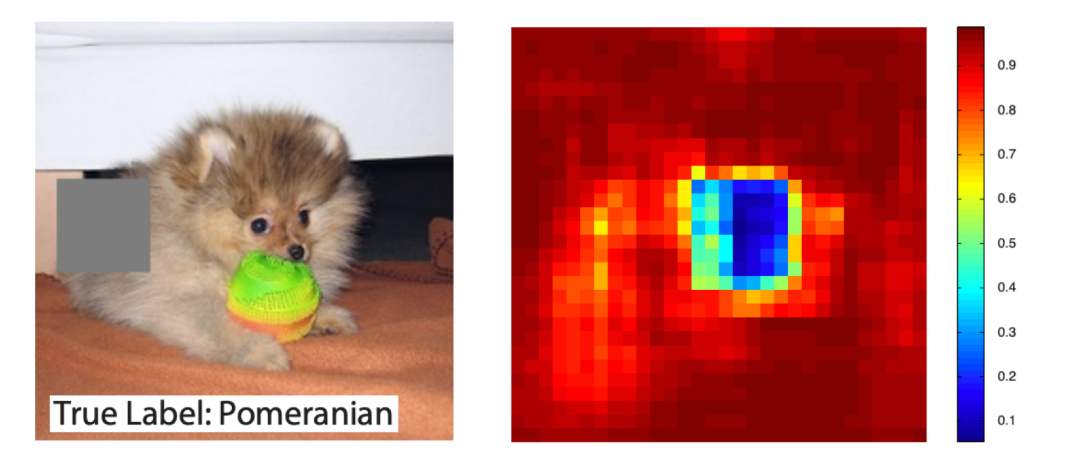

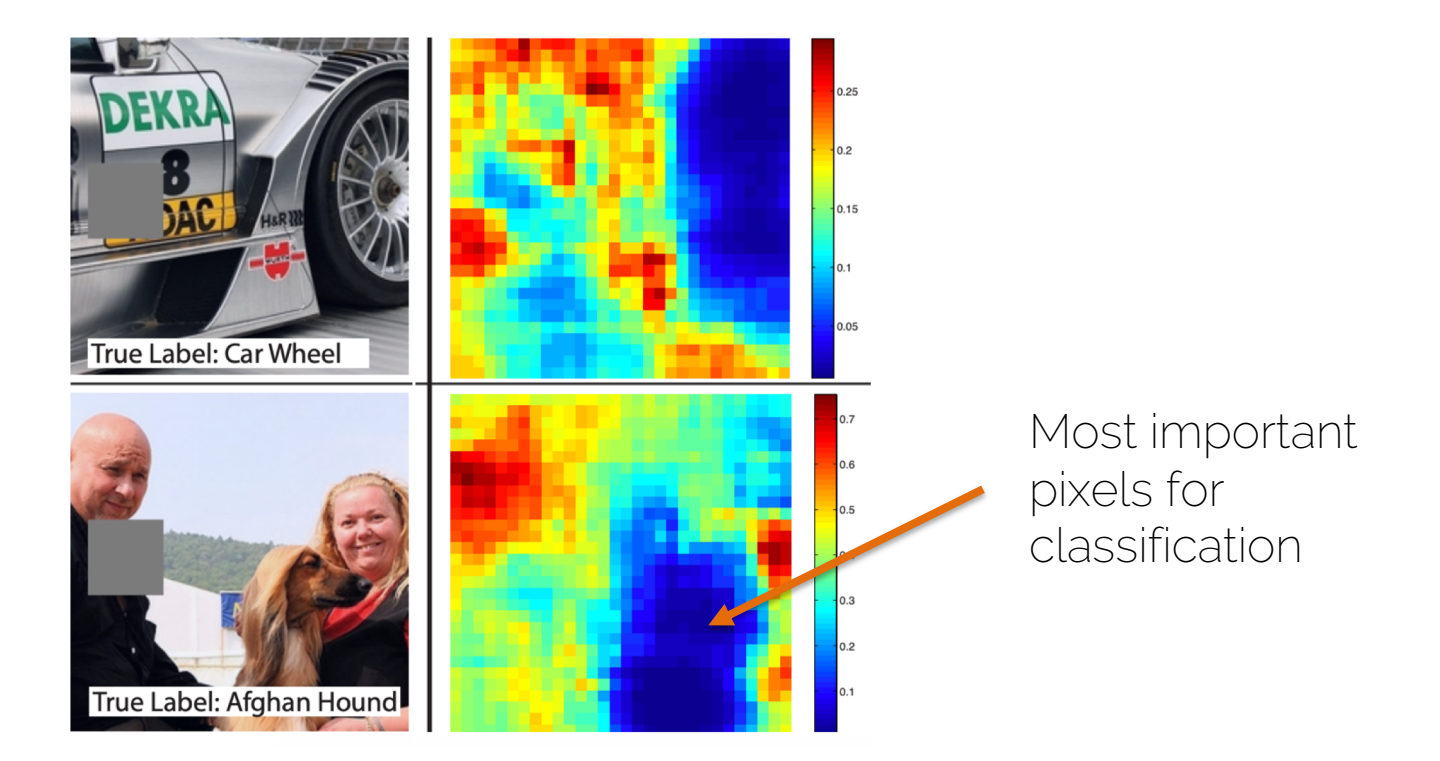

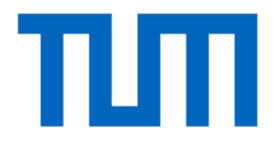

#### **DeconvNet**

• Map activations back to the image space

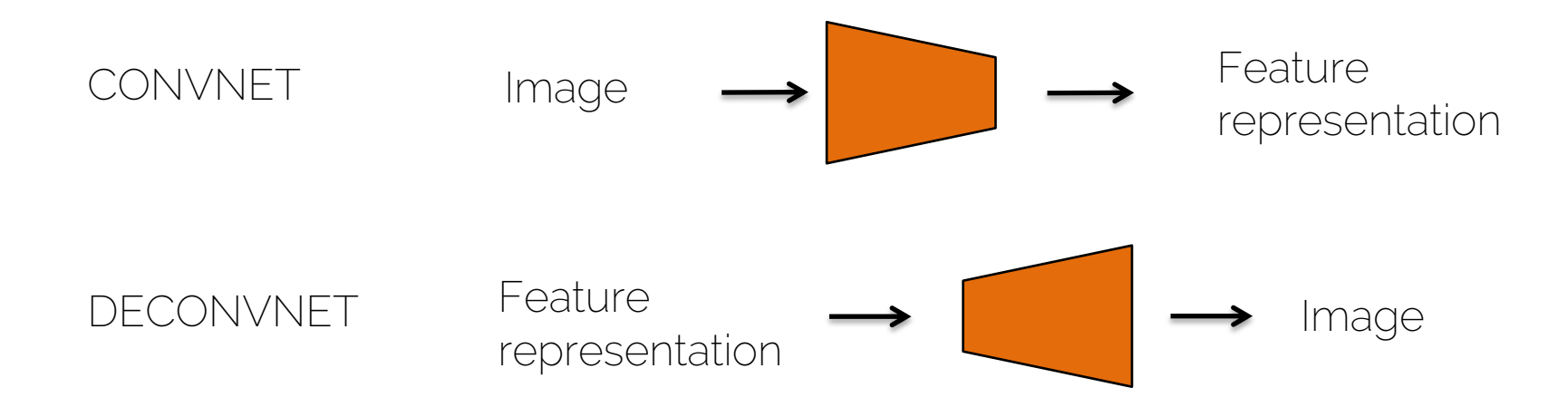

• Use a DeconvNet to visualize a certain layer

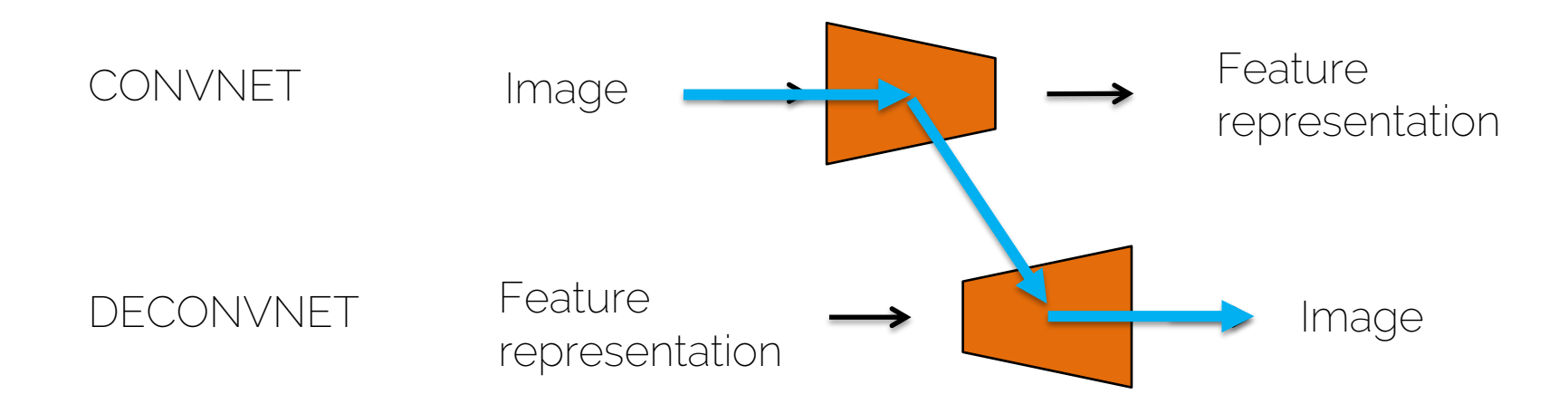

- Choose an input image
- Forward pass through the network.
- Observation: filter 15 of the 3<sup>rd</sup> layer is highly activated by this image
- Goal: visualize filter 15 of the 3rd layer
- Zero out all other filters
- Pass the layer through the DeconvNet

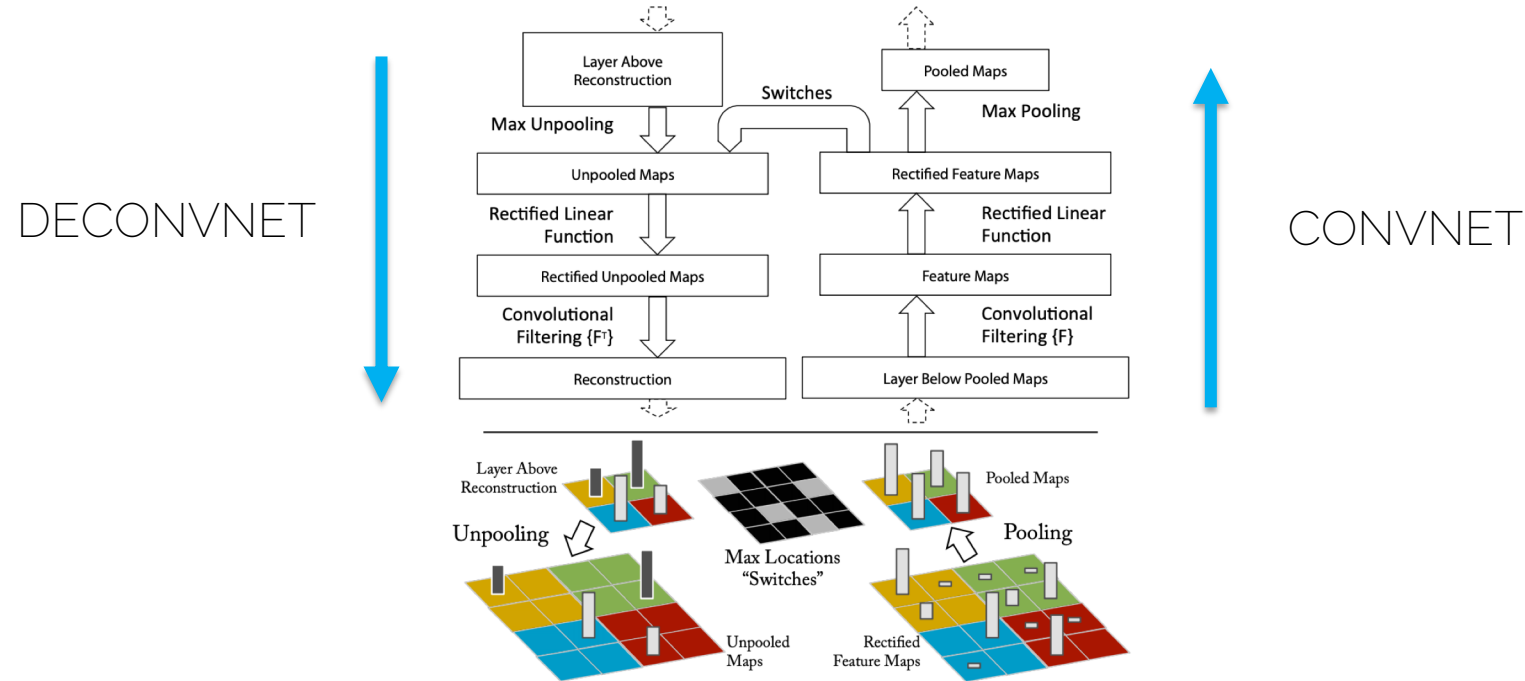

• Unpooling

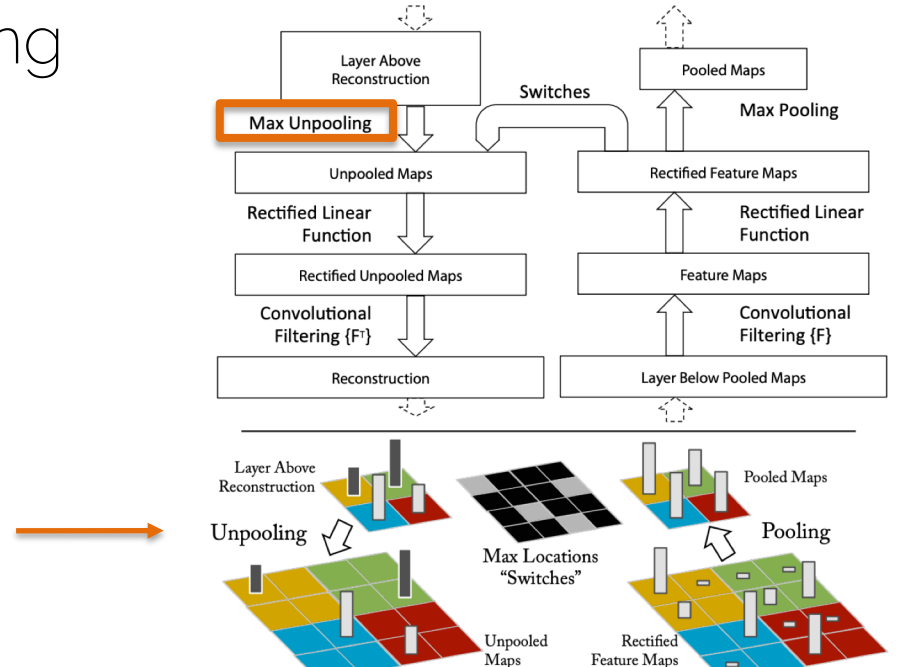

Zeiler and Fergus. "Visualizing and understanding convolutional neural networks". ECCV 2014

Keep the

locations

came from

where the max

• ReLU: you are still interested in having positive features for visualization

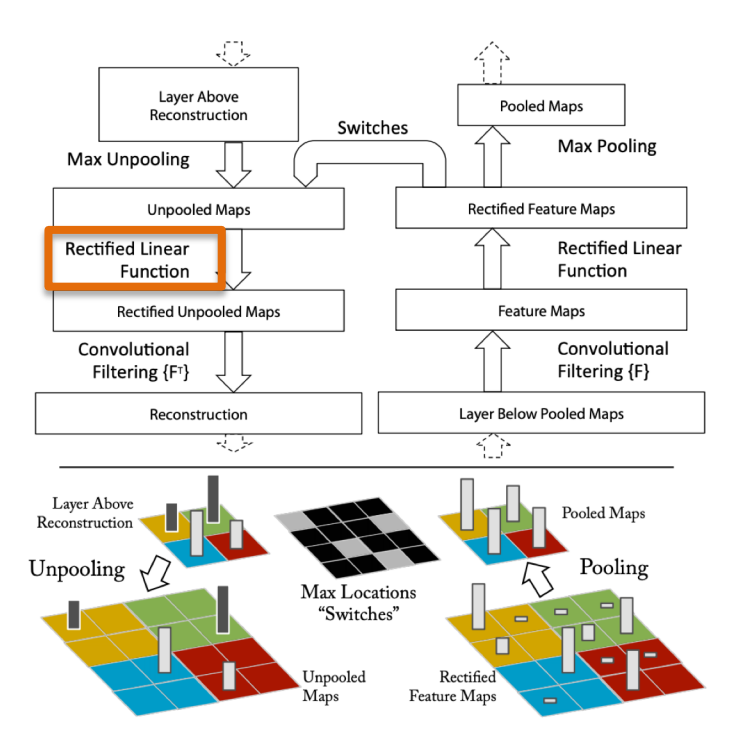

• Deconvolution operation

• In practice we convolve with the transpose of the learned filter

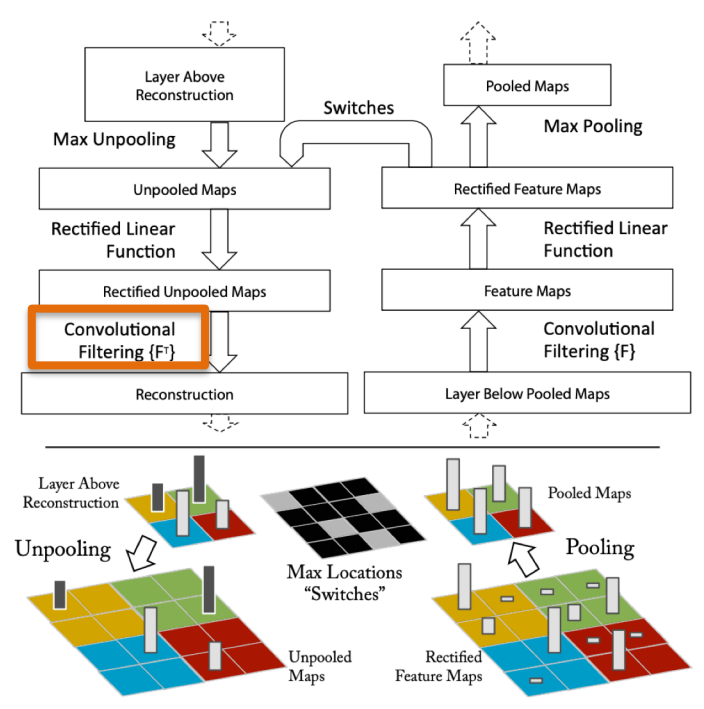

• You want to find out what inputs influenced your outputs and how much

• Blackboard!

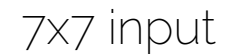

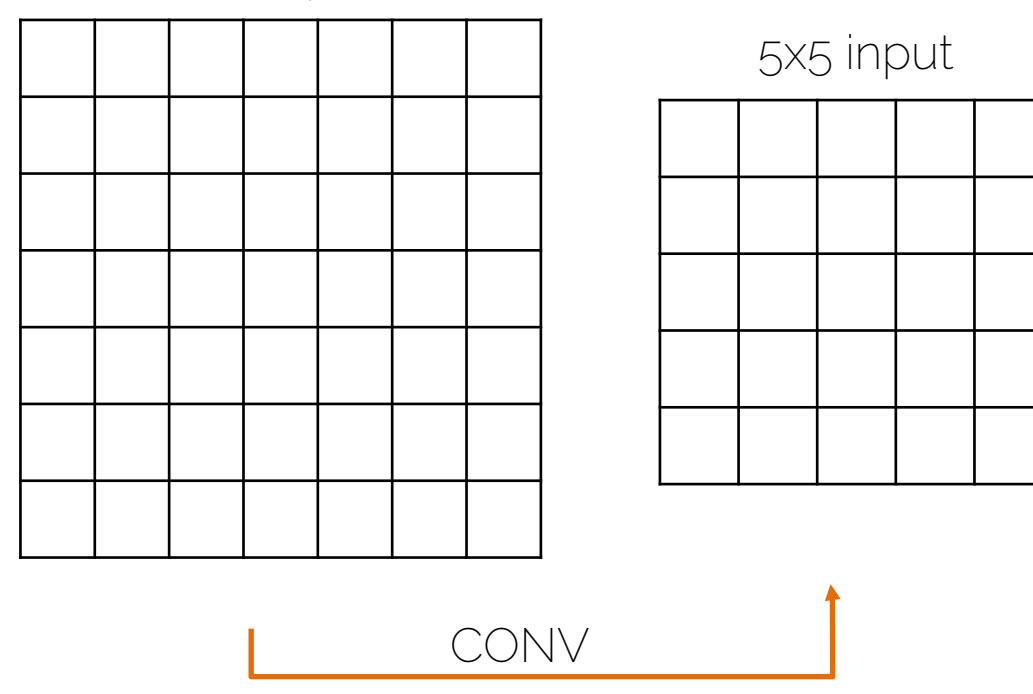

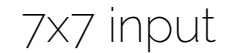

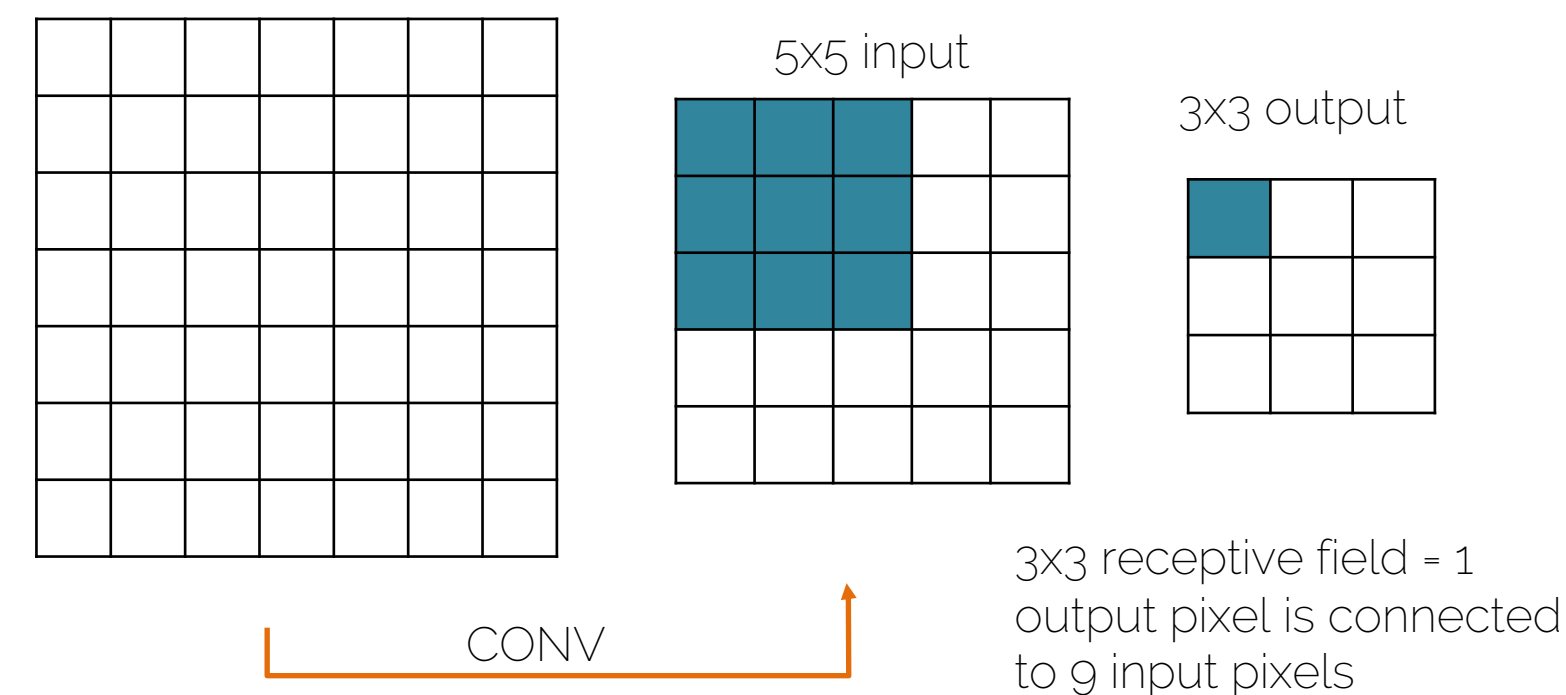

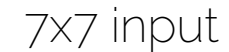

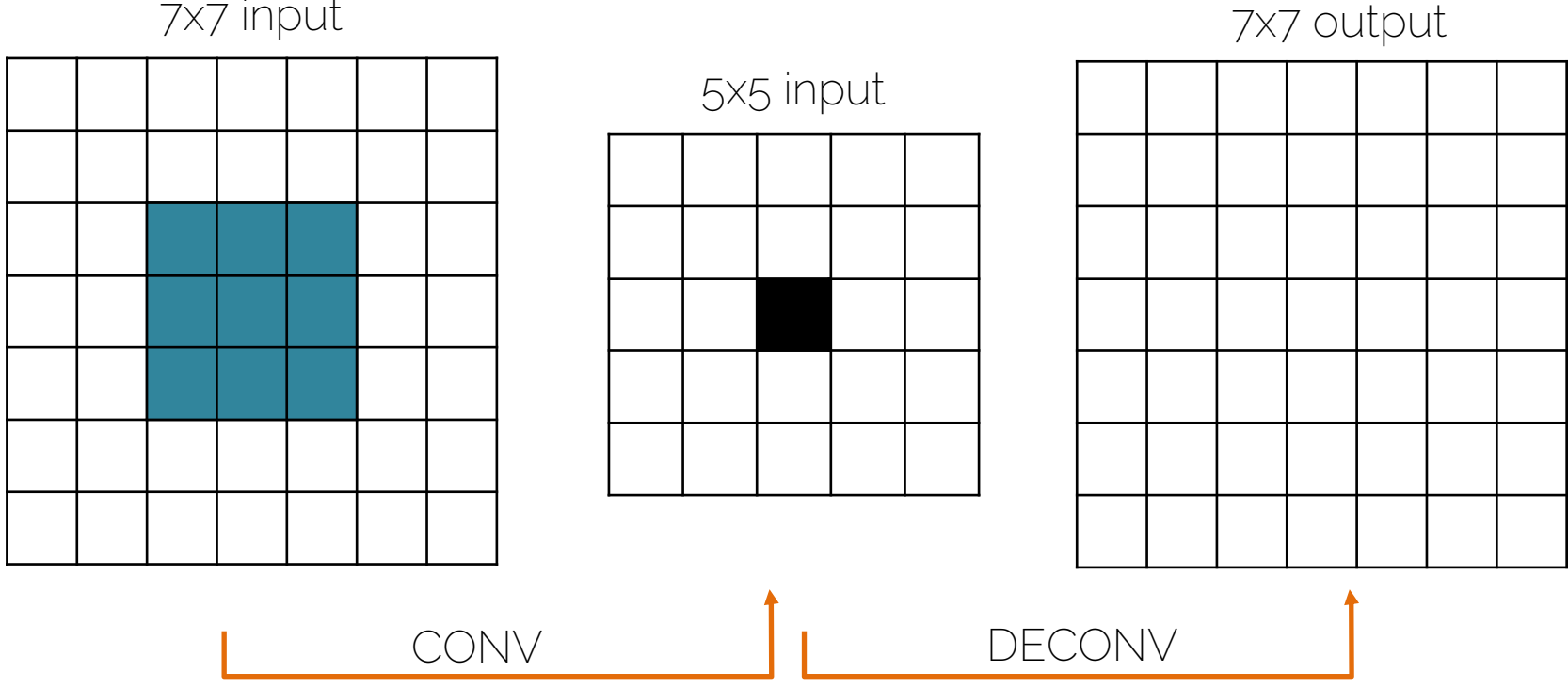

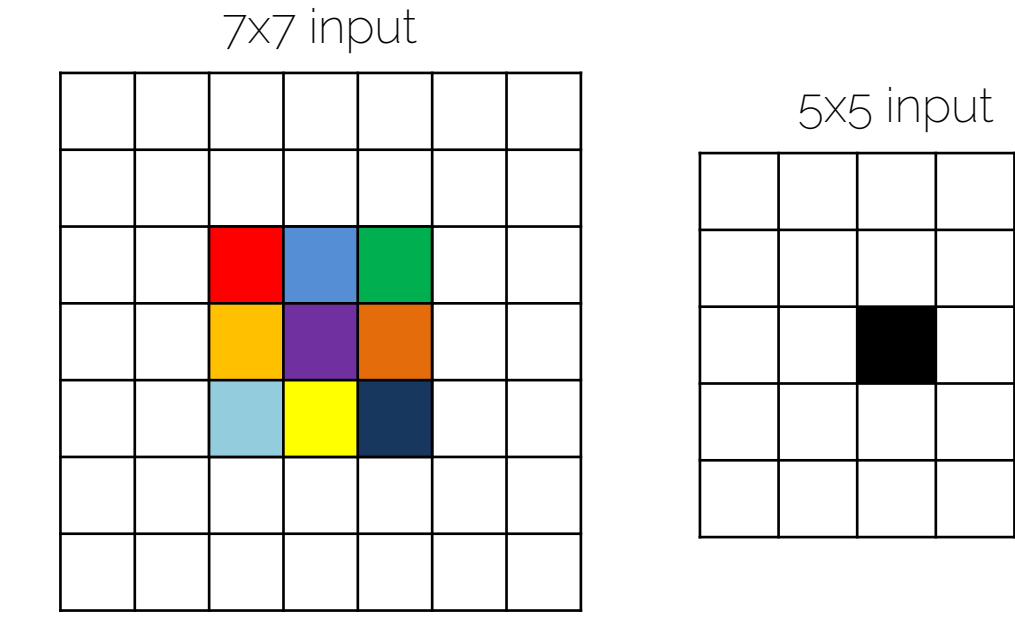

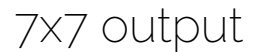

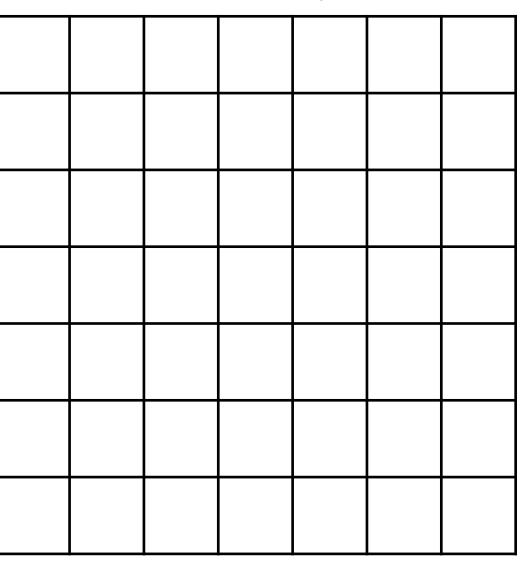

Each input pixel had a different contribution to the black output pixel

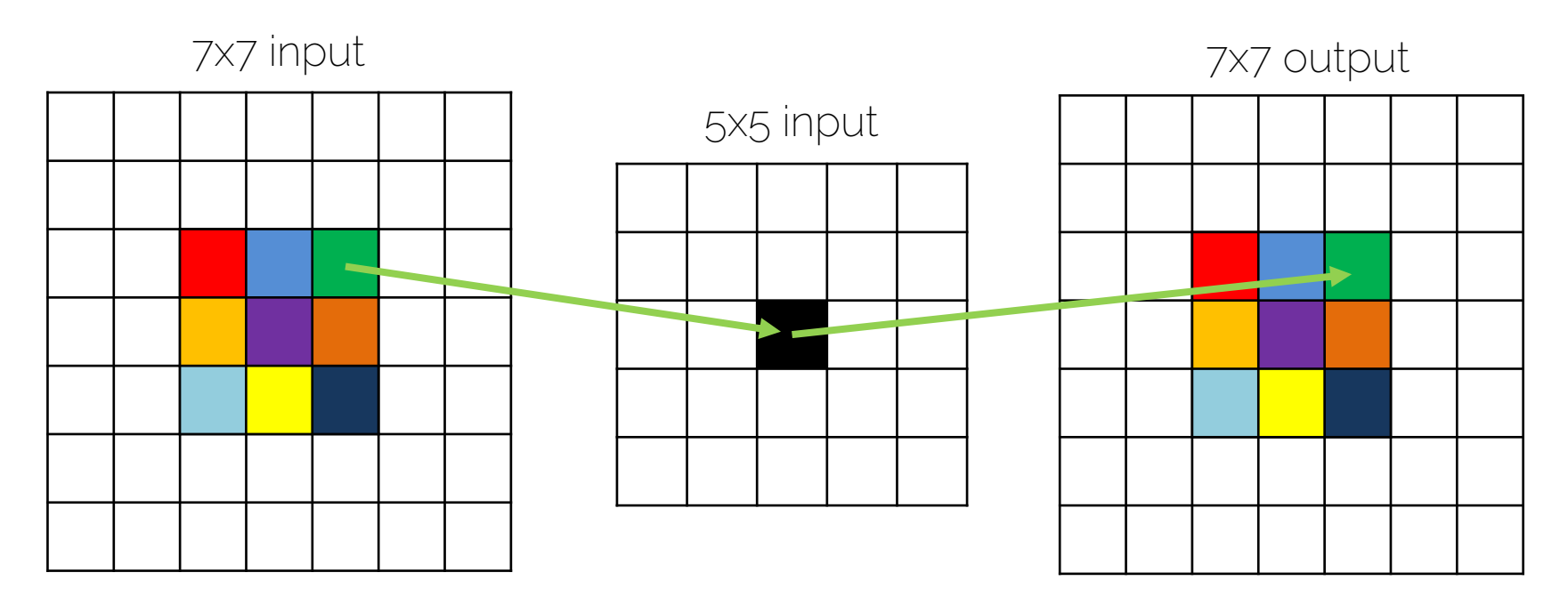

Goal: keep the contribution when we reconstruct the input (the contribution = weights)

#### CONV 3x3 kernel

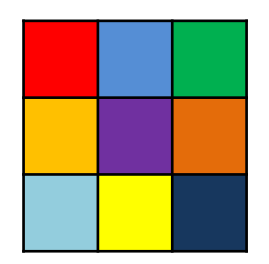

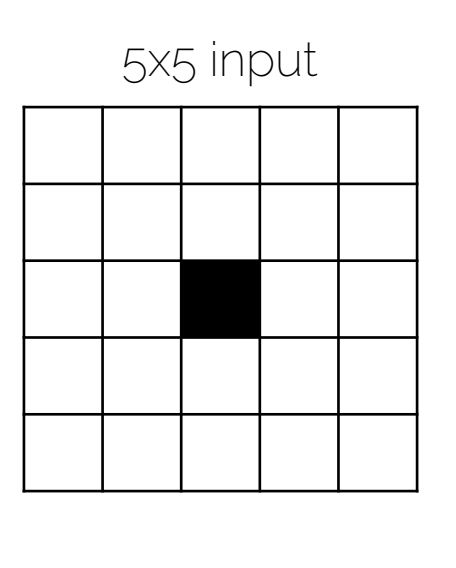

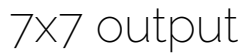

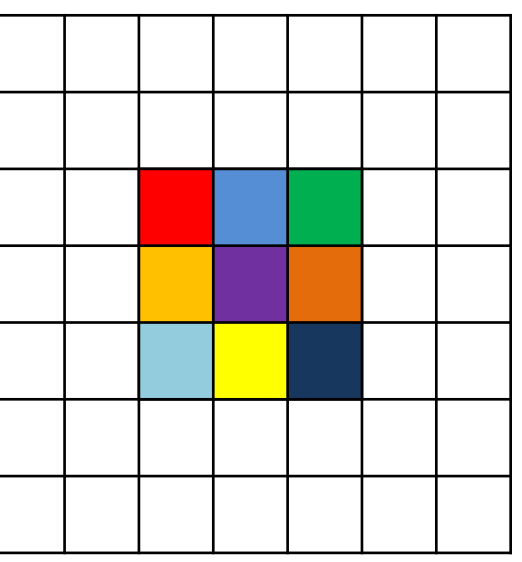

Goal: keep the contribution when we reconstruct the input (the contribution = weights)

#### CONV 3x3 kernel

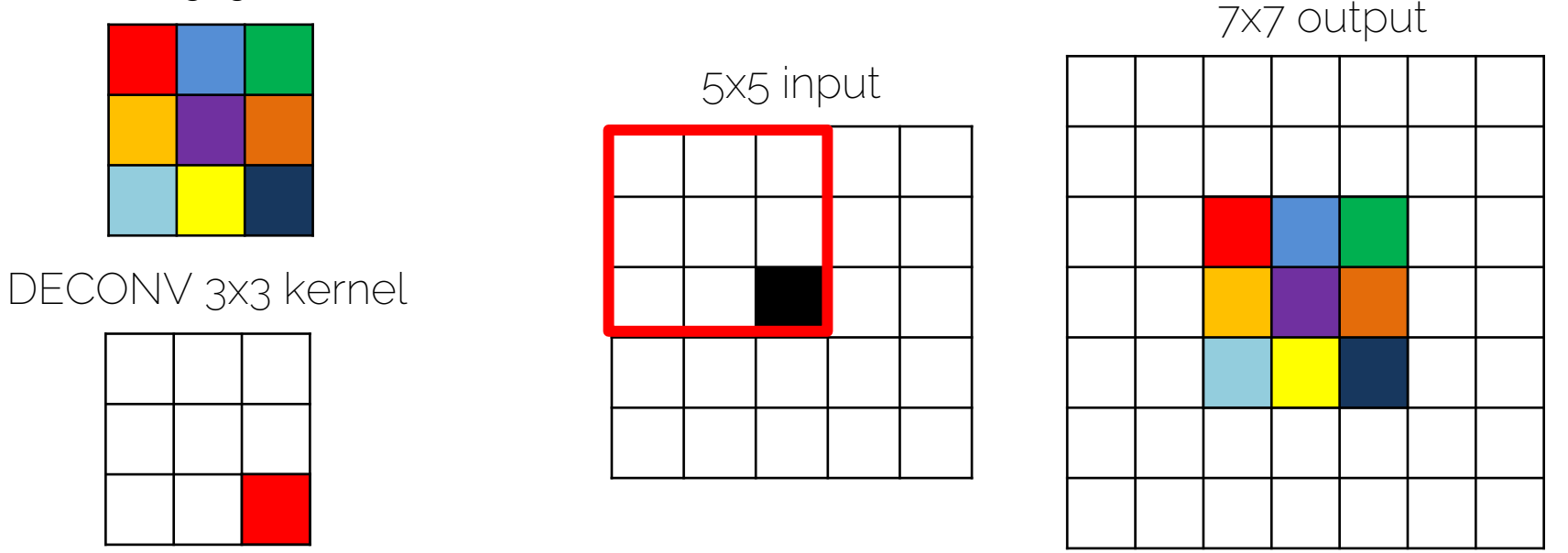

I want to express DECONV still as a convolution operation. To obtain the red pixel, where do I place the filter?

#### CONV 3x3 kernel

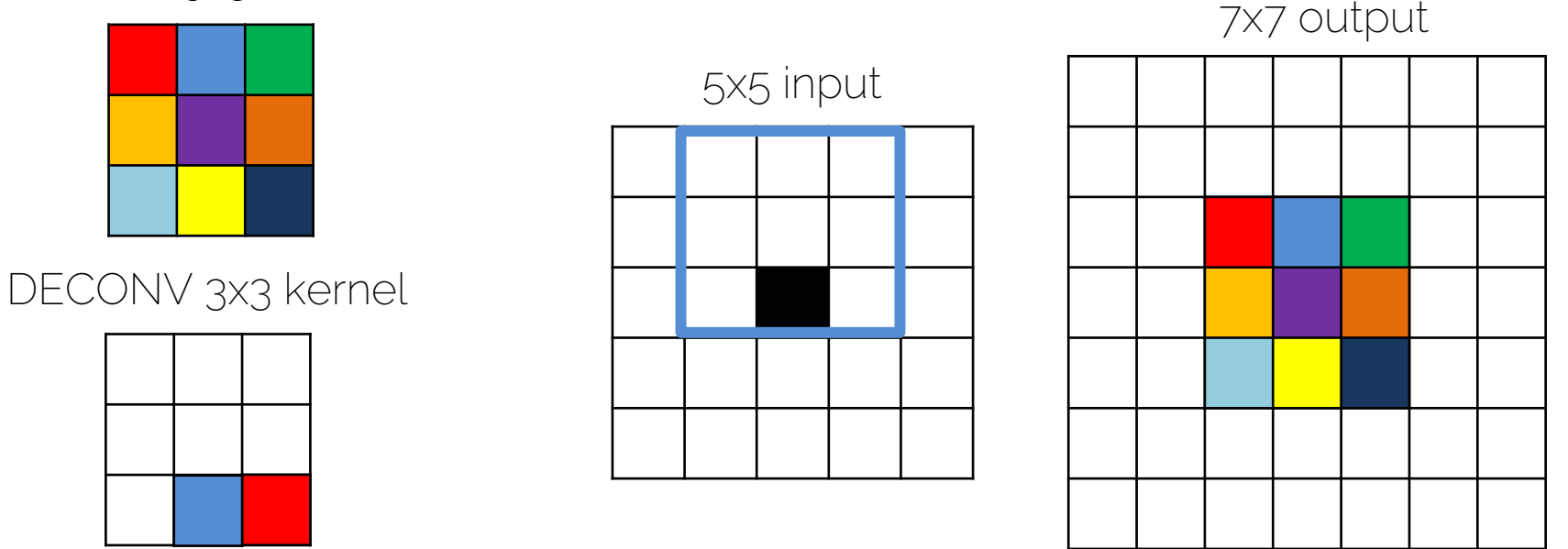

I want to express DECONV still as a convolution operation. To obtain the blue pixel, where do I place the filter?

#### CONV 3x3 kernel

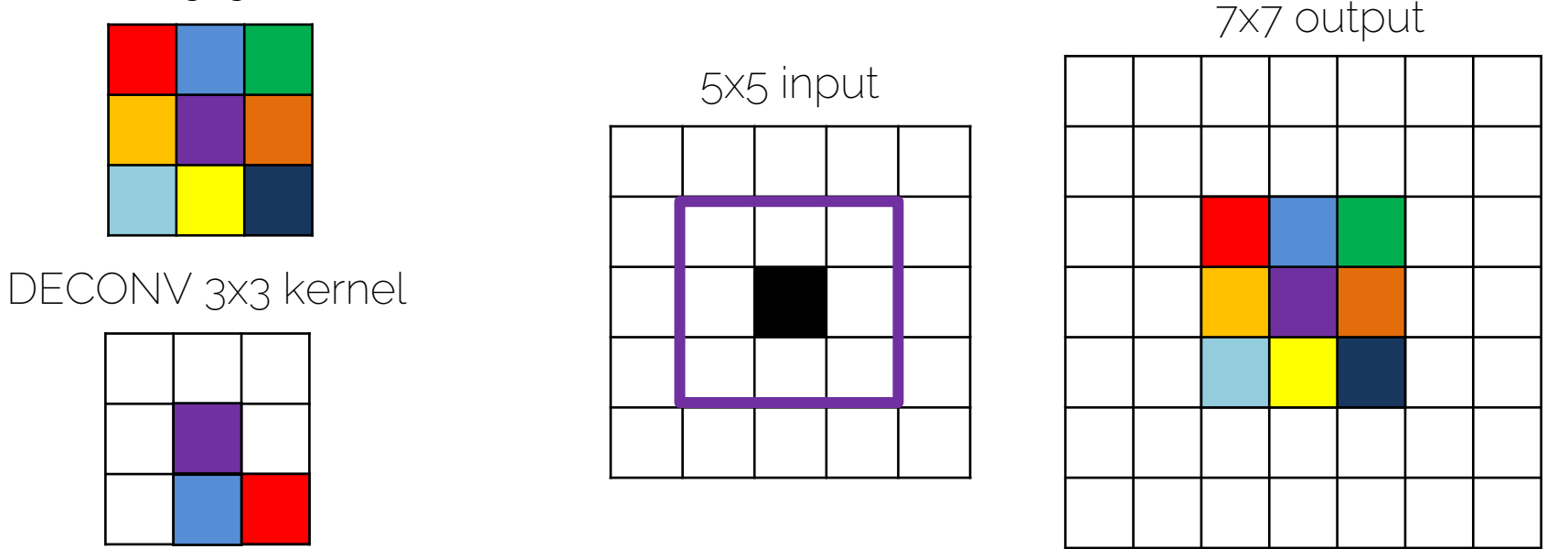

I want to express DECONV still as a convolution operation. To obtain the purple pixel, where do I place the filter?

#### CONV 3x3 kernel

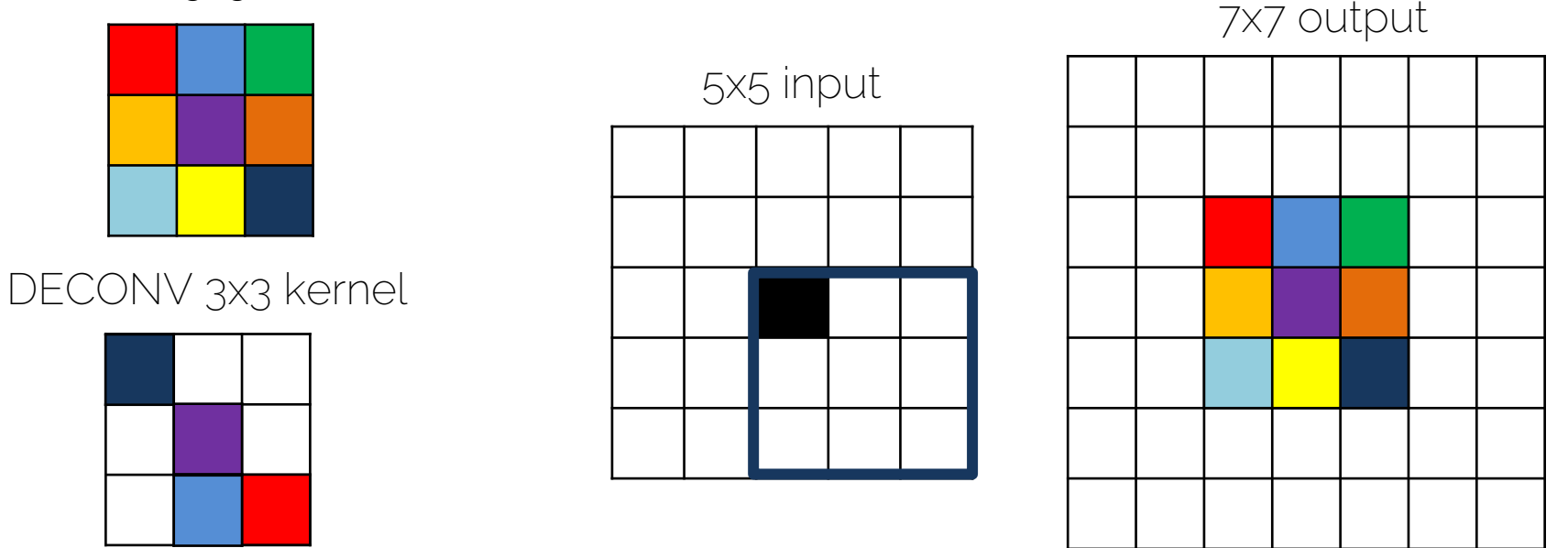

I want to express DECONV still as a convolution operation. To obtain the dark blue pixel, where do I place the filter?

#### CONV 3x3 kernel

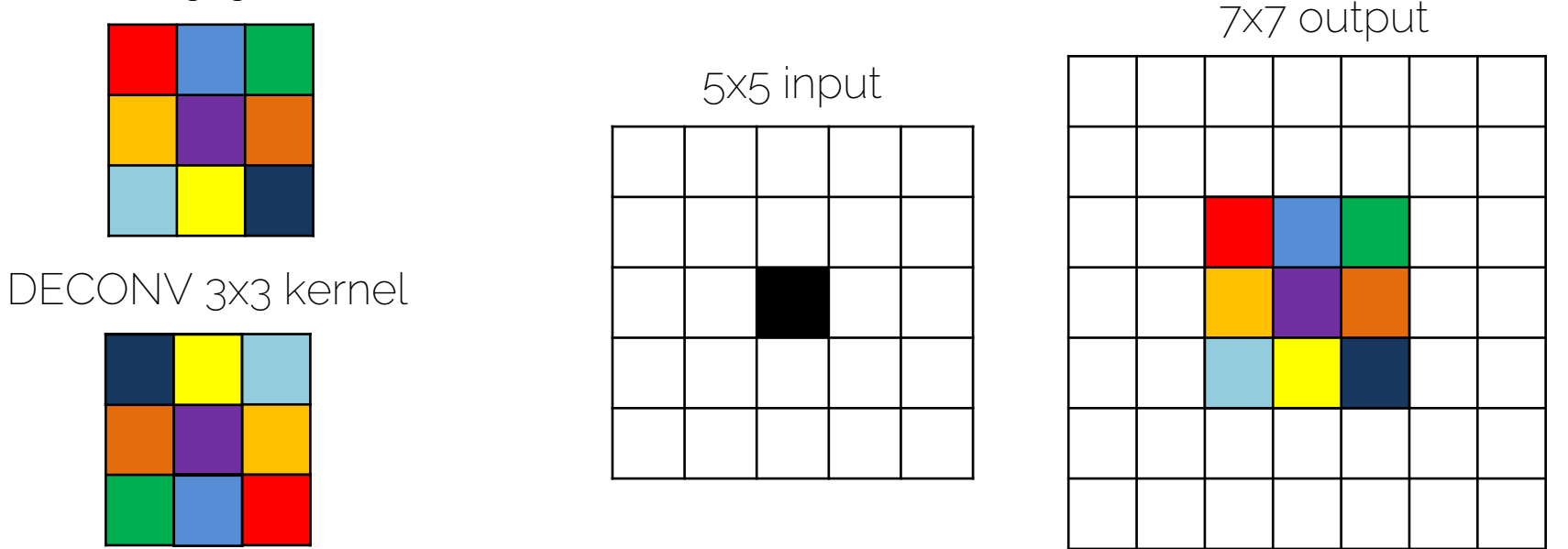

We obtain the transposed filter! We just convolve the 5x5 input with the transposed filter and obtain the "deconvolved" output.

#### CONV 3x3 kernel

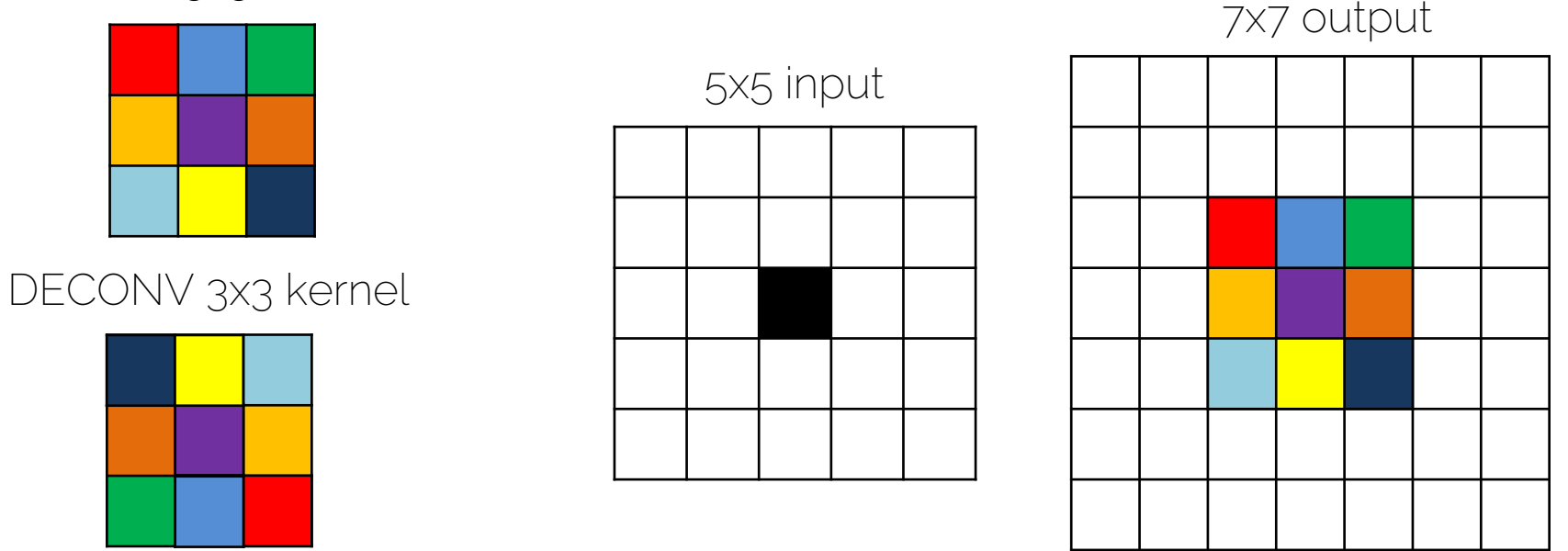

We obtain the transposed filter! We just convolve the 5x5 input with the transposed filter and obtain the "deconvolved" output.
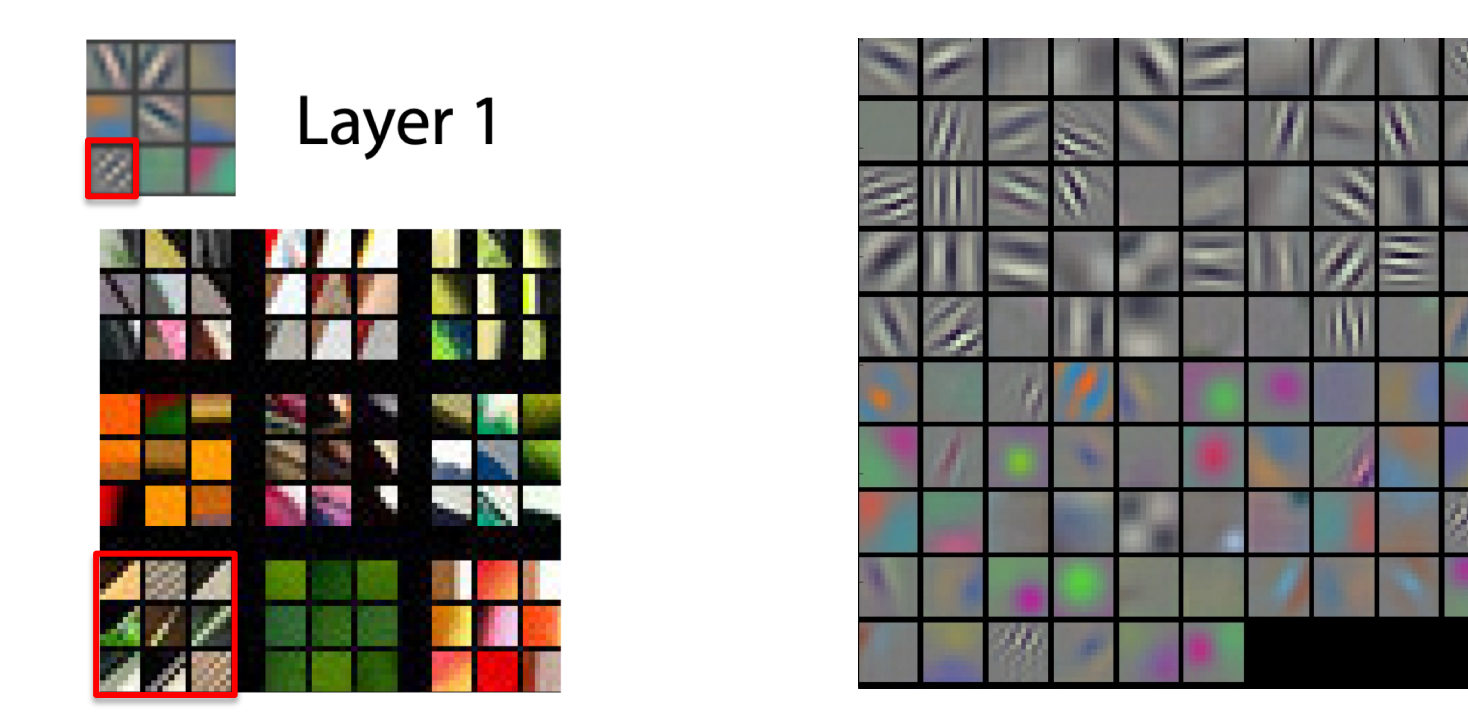

Zeiler and Fergus. "Visualizing and understanding convolutional neural networks". ECCV 2014

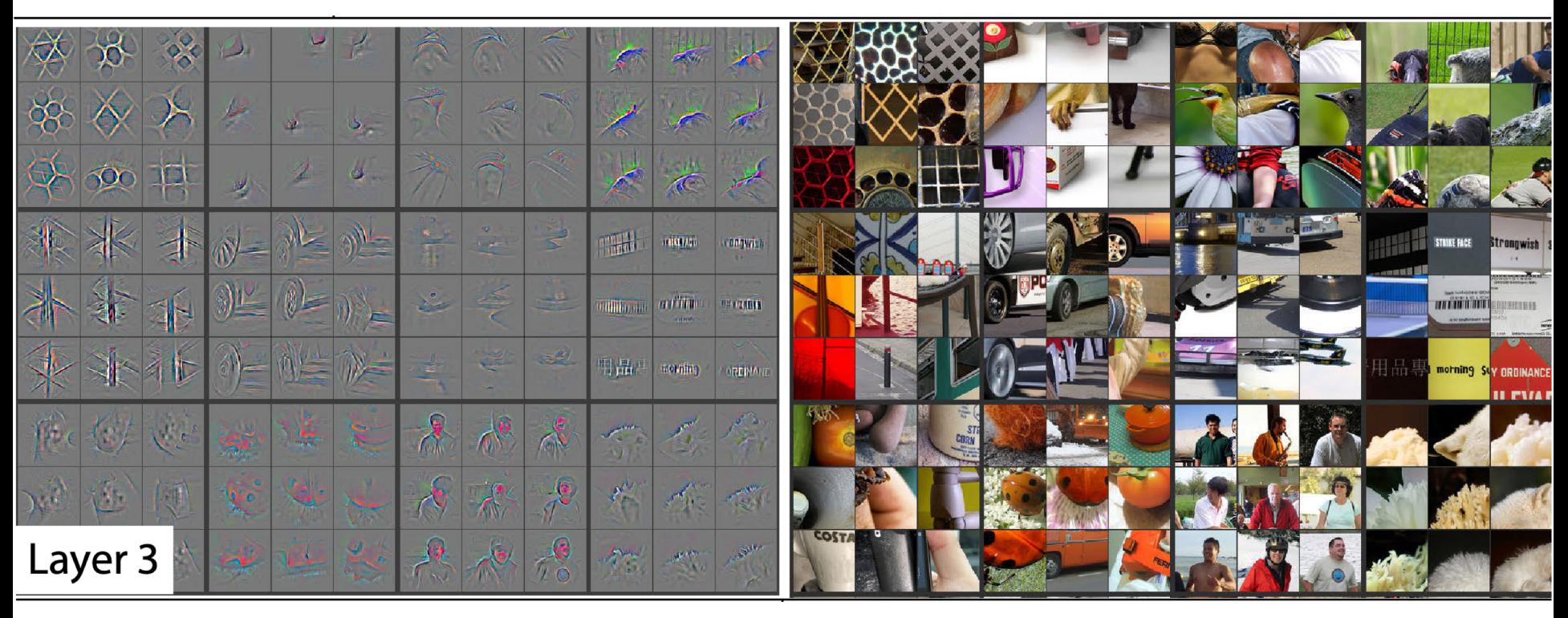

Zeiler and Fergus. "Visualizing and understanding convolutional neural networks". ECCV 2014

# Visualizing features: evolution

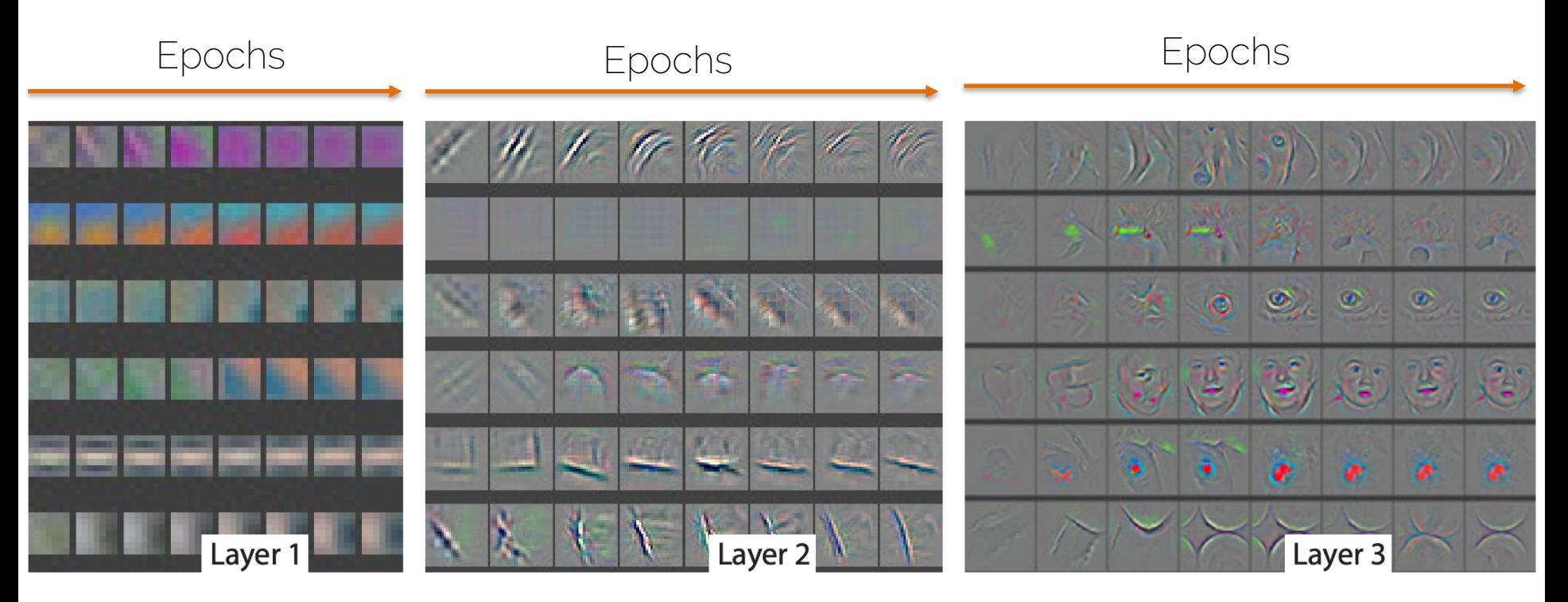

Zeiler and Fergus. "Visualizing and understanding convolutional neural networks". ECCV 2014

# Other ways of inverting ReLU

More info at: Springenberg et al. "Striving for simplicity: the all convolutional net". ICLR Workshop 2015

<https://arxiv.org/pdf/1412.6806.pdf>

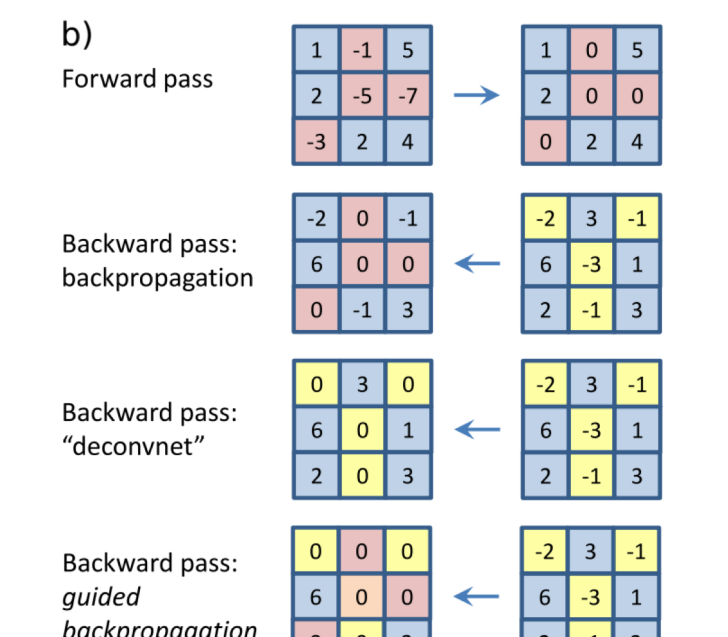

Prof. Leal-Taixé and Prof. Niessner 40

• Observations on AlexNet

• 1. First layer is a mix of low and high frequency information, no mid-frequencies are covered

• Solution: Change from 11x11 to 7x7

#### 11x11 7x7

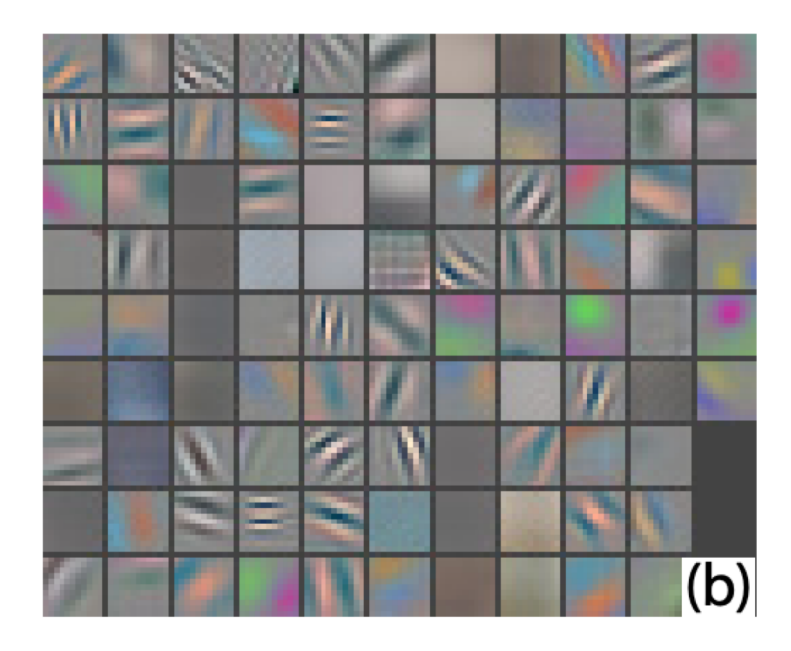

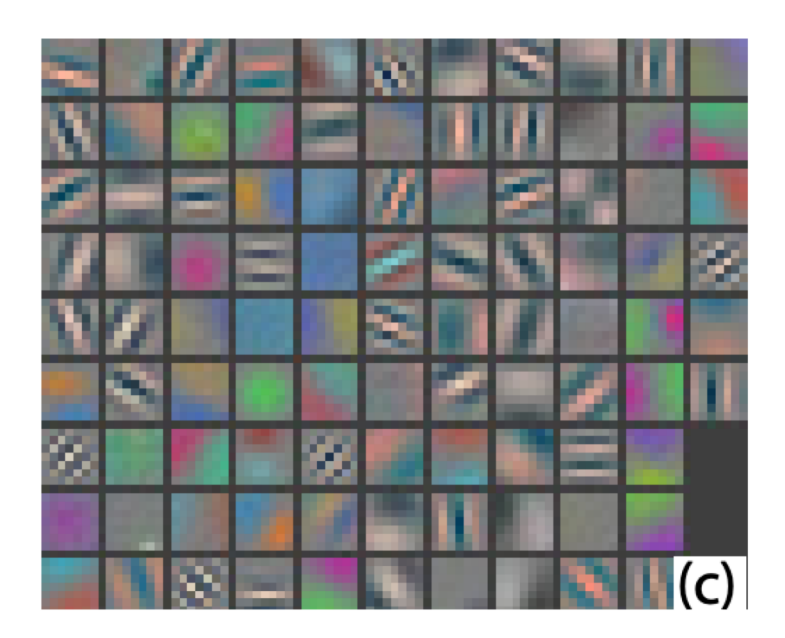

• Observations on AlexNet

• 2. Aliasing artifacts in the 2nd layer caused by the large stride

• Solution: stride 4 changed to stride 2

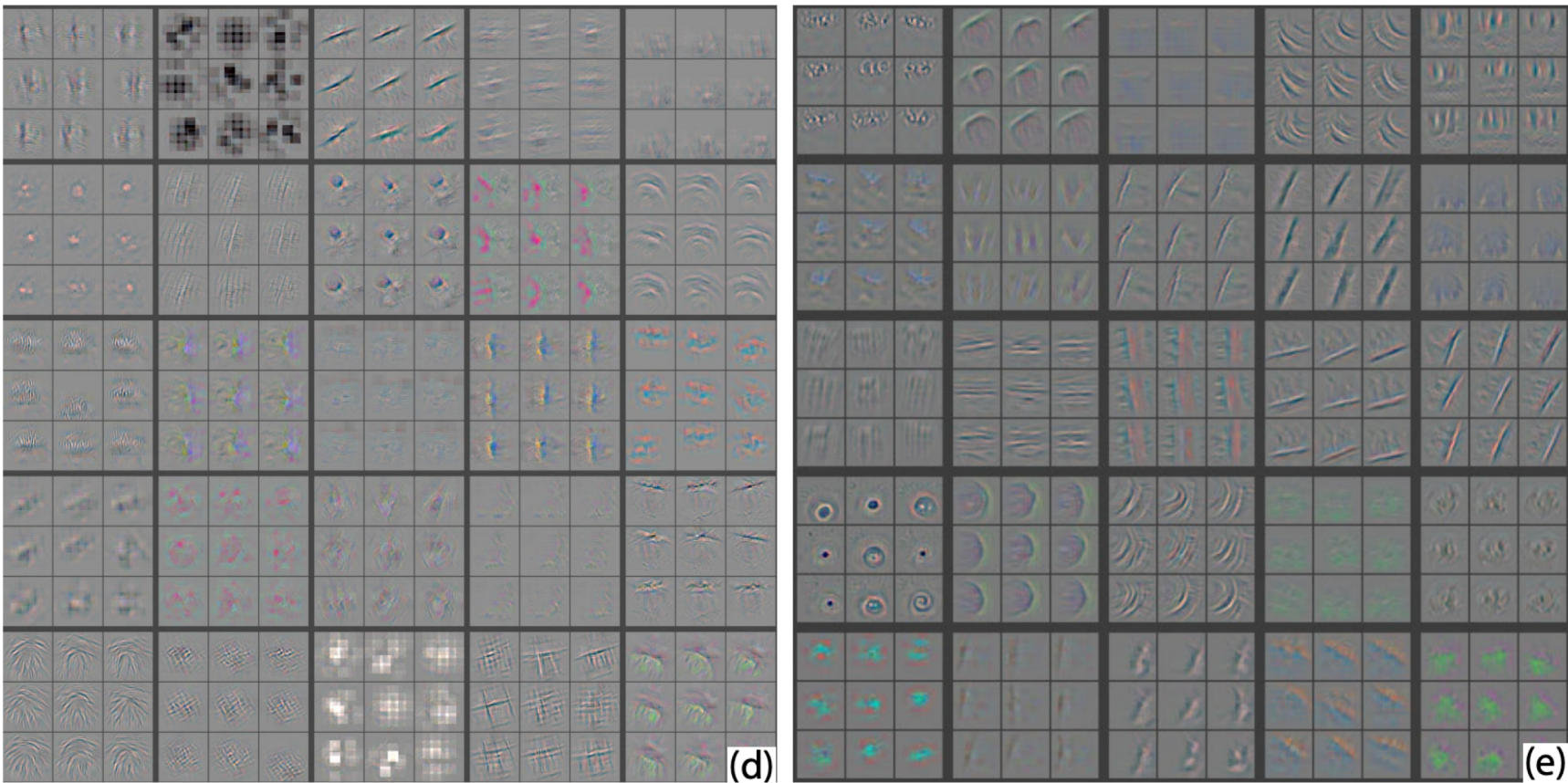

Prof. Leal-Taixé and Prof. Niessner 44

• The best part: classification score improved by 2%!

• Actively use visualization to debug your CNNs

• 1. DeconvNet: finding the parts of the image that the filter responds to

• 2. Gradient ascent: generate a synthetic image that maximally activates a filter

Prof. Leal-Taixé and Prof. Niessner 46 Simonyan et al. "Deep inside convolutional networks: visualizing image classification models and saliency maps". ICLR Workshop 2014

• Want to find an image that maximizes the score for a particular class

$$
\arg\max_{I} S_c(I) + \lambda ||I||_2^2
$$

• The score is taken before the softmax layer. Direct output of the Fully Connected layer.

• L2 norm to avoid only a few very large pixels

Prof. Leal-Taixé and Prof. Niessner 47 Simonyan et al. "Deep inside convolutional networks: visualizing image classification models and saliency maps". ICLR Workshop 2014

- 1. Get a trained CNN (mean of the training images was subtracted to all images)
- 2. Pass a zero image through the CNN

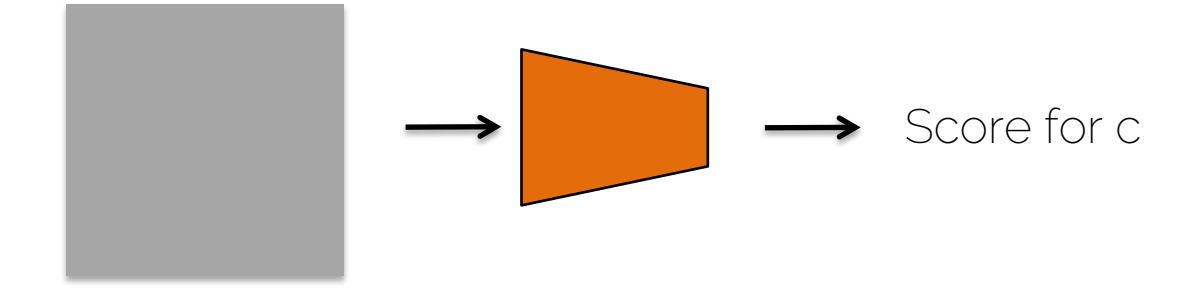

• 3. Maximize the score  $\rightarrow$  use gradient ascent and backpropagation

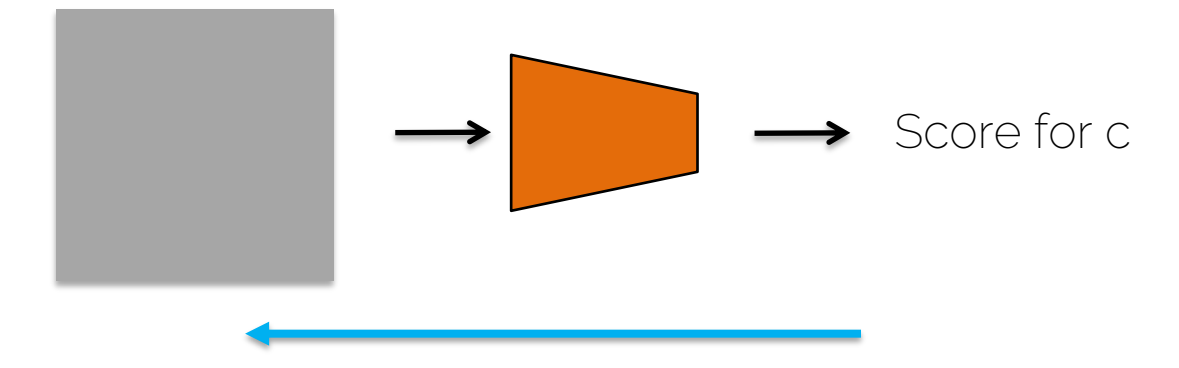

• 4. Make a small update on the image

- 5. Repeat
- 6. Visualize by adding the training mean image

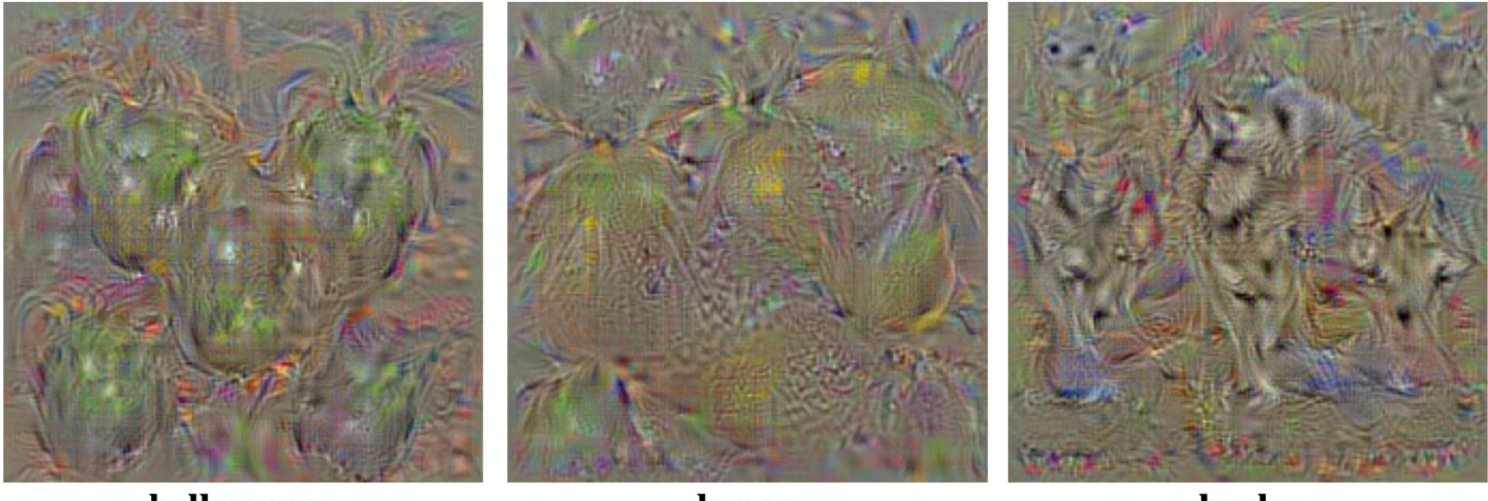

bell pepper

lemon

husky

• Improve visualization with a better regularization

$$
\arg\max_{I} S_c(I) + \lambda ||I||_2^2
$$

• Propose different regularizations: using a gaussian blur on the image, clipping pixels with small value to 0, clipping gradients with small value to zero

Yosinksi et al. "Understanding neural networks through deep visualization". ICML Workshop 2014

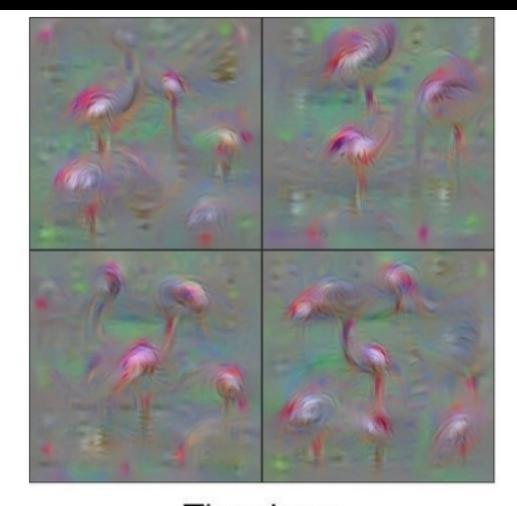

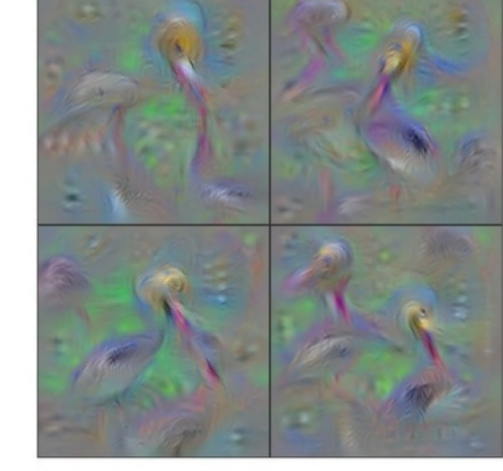

Pelican

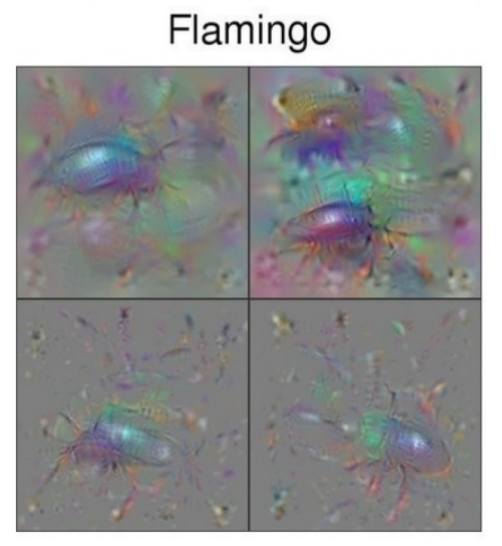

**Ground Beetle** 

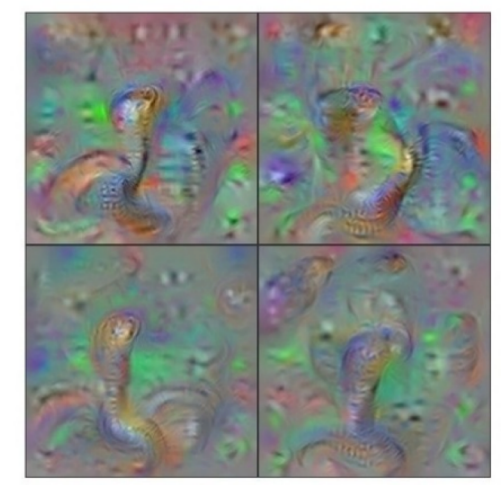

#### Indian Cobra

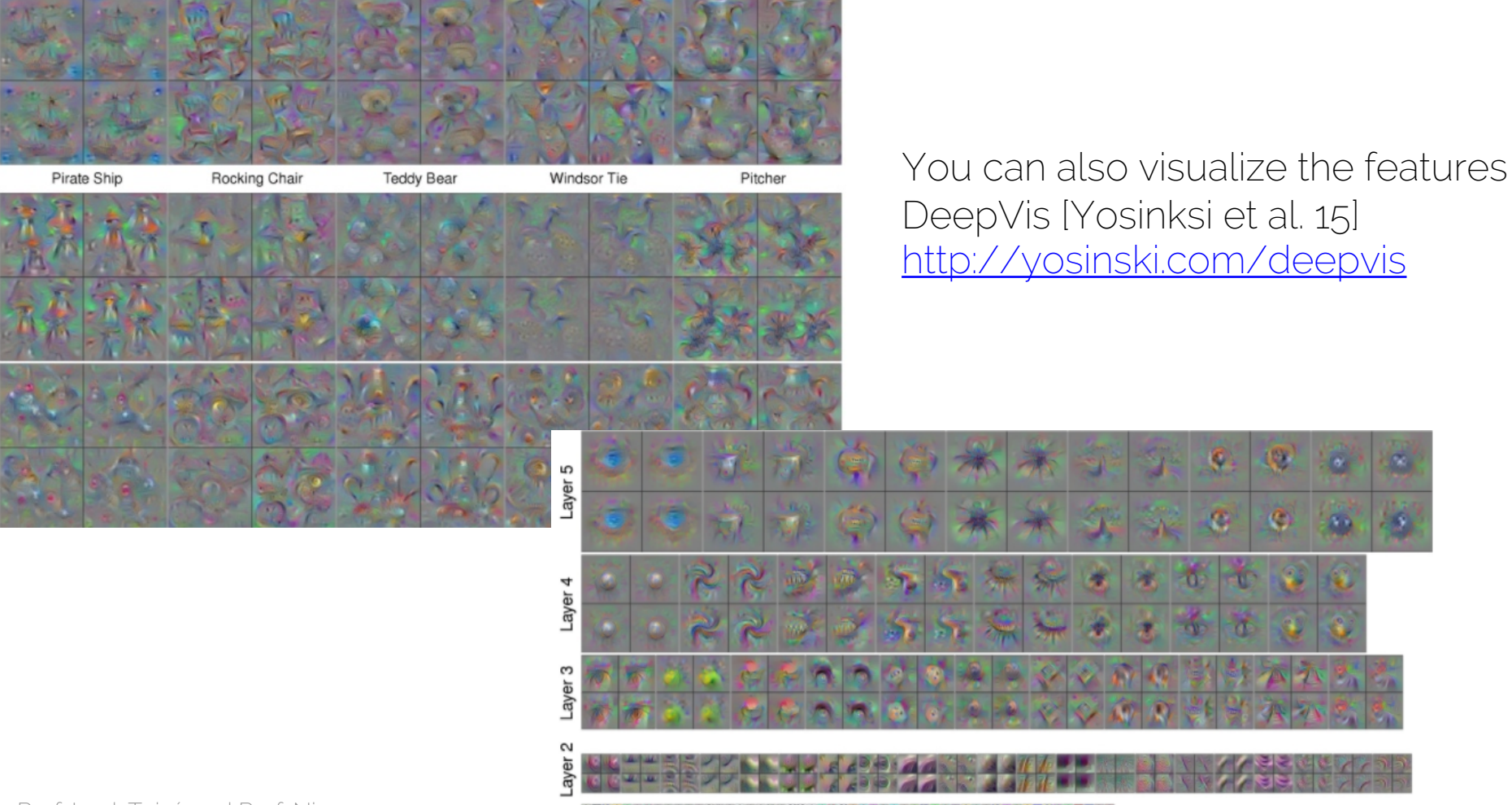

Prof. Leal-Taixé and Prof. Niessner **1986 by 1986 and 1986 and 1986 and 1986 and 1986 and 1986 and 1986 and 198**<br>Laver 1

Layer 8

Layer 7

Layer 6

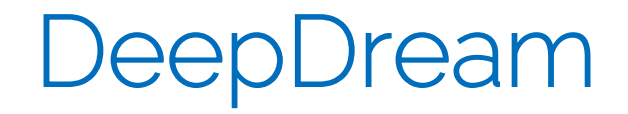

• Until now: Synthesize an image to maximize a specific feature

• Now: Amplify the feature activations at some layer in the network

# DeepDream

- 1. Feed an image to a network
- 2. Choose a layer and ask the network to enhance whatever was detected  $\rightarrow$  If you see dogs, show me more dogs!

# DeepDream

- 1. Forward pass of the image up to layer L
- 2. Set the gradient of the layer = activations
	- Large activations for the *dog* filter will create large gradients
	- The image will be changed to "show more dogs"
- 3. Backpropagate
- 4. Update the image

#### DeepDream

• Low layers: basic features

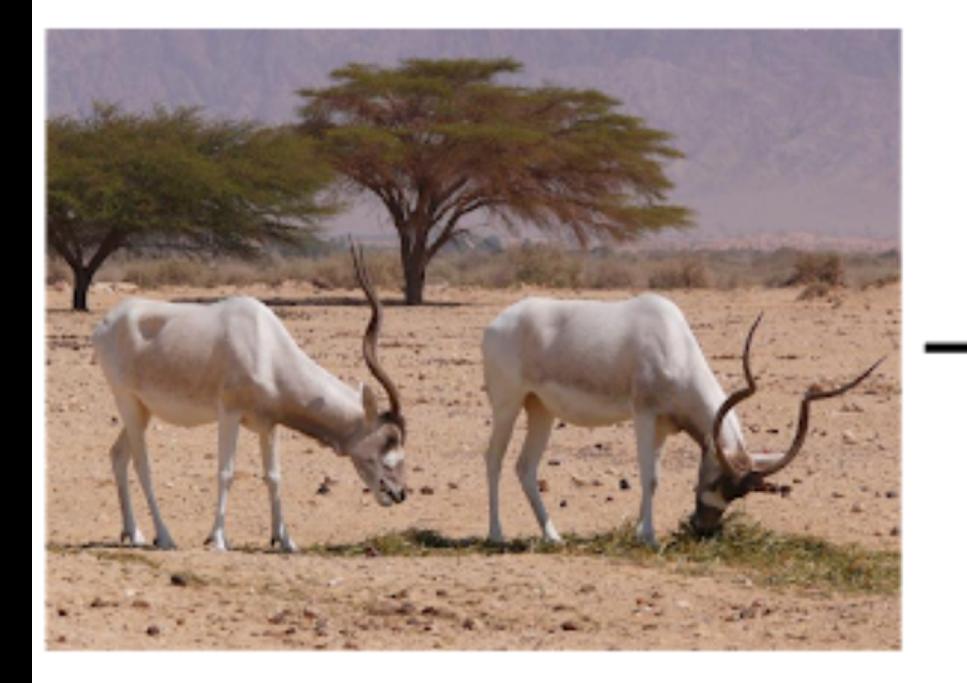

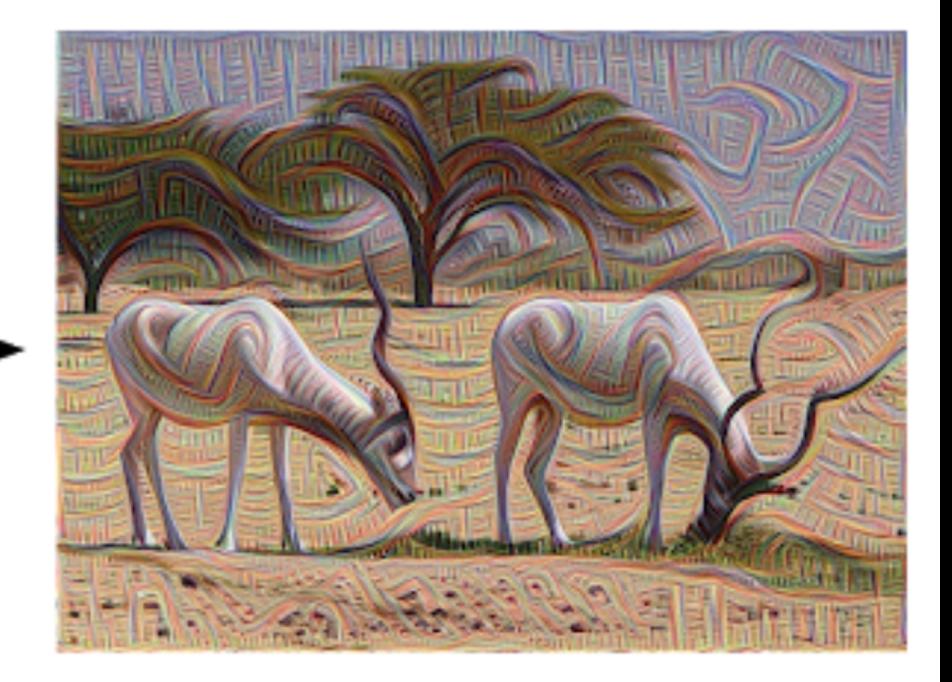

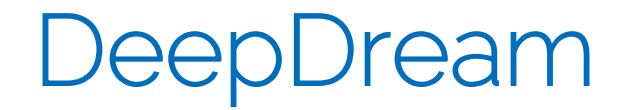

• Deep layers: we start to see whole objects

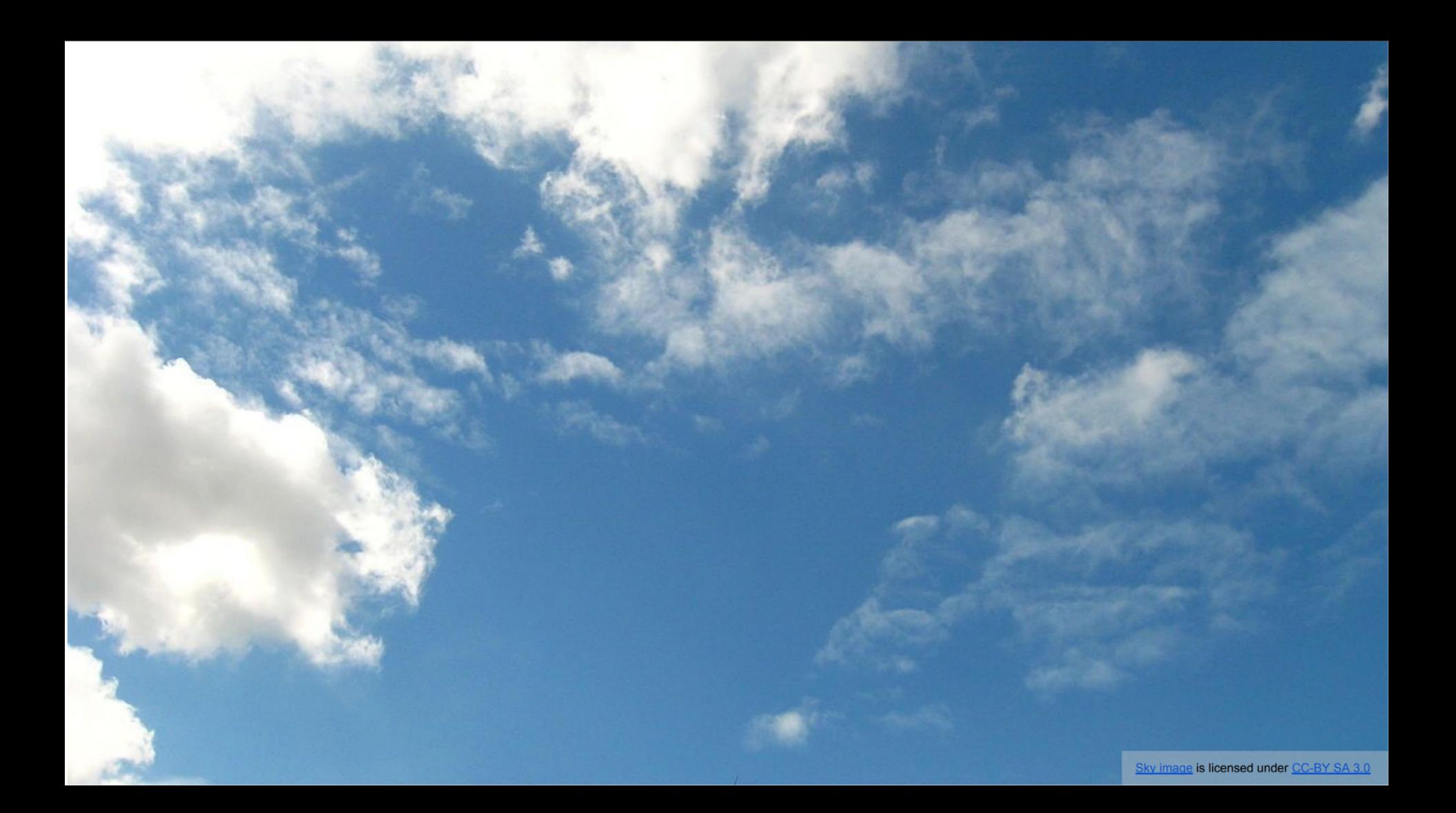

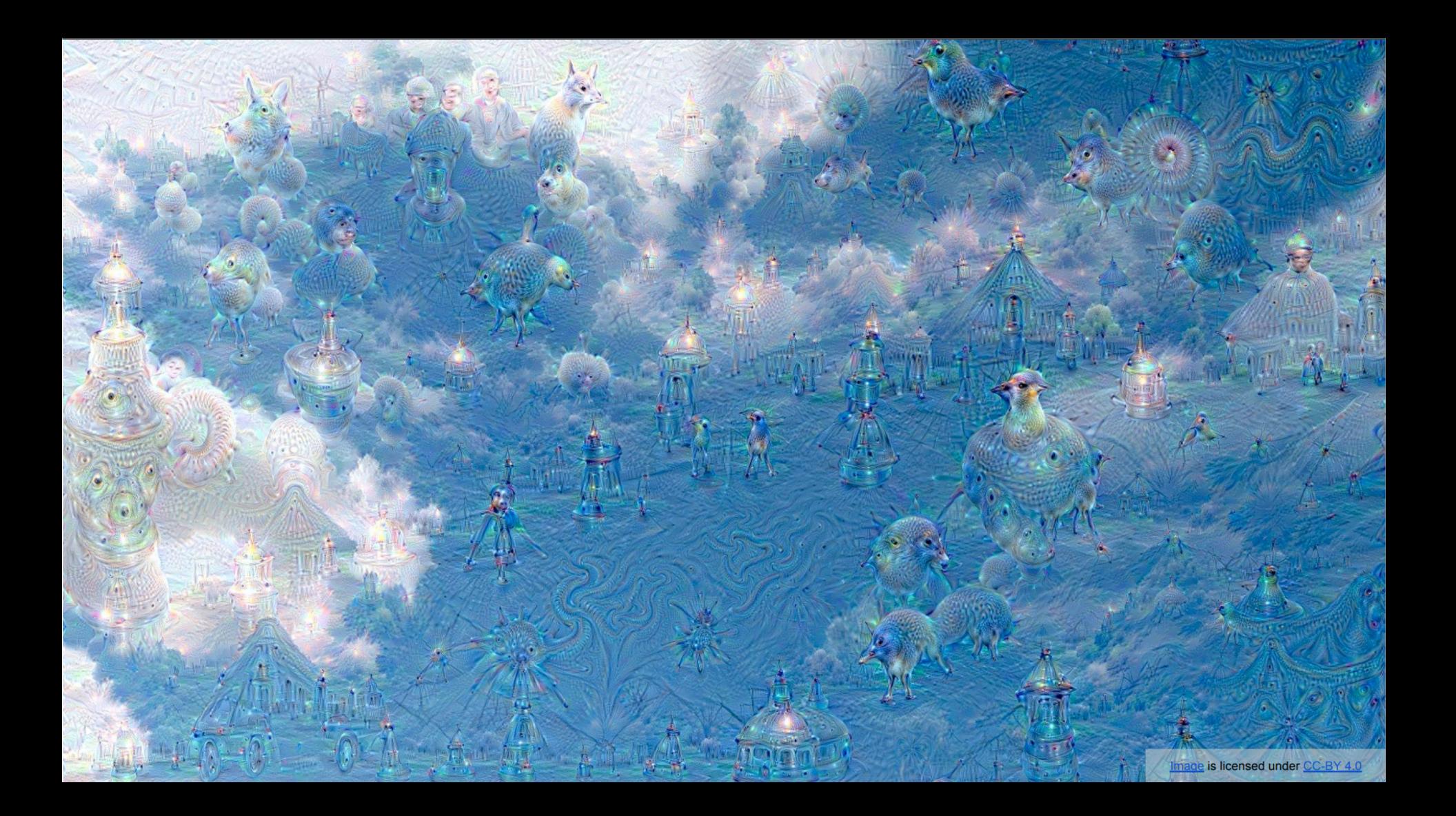

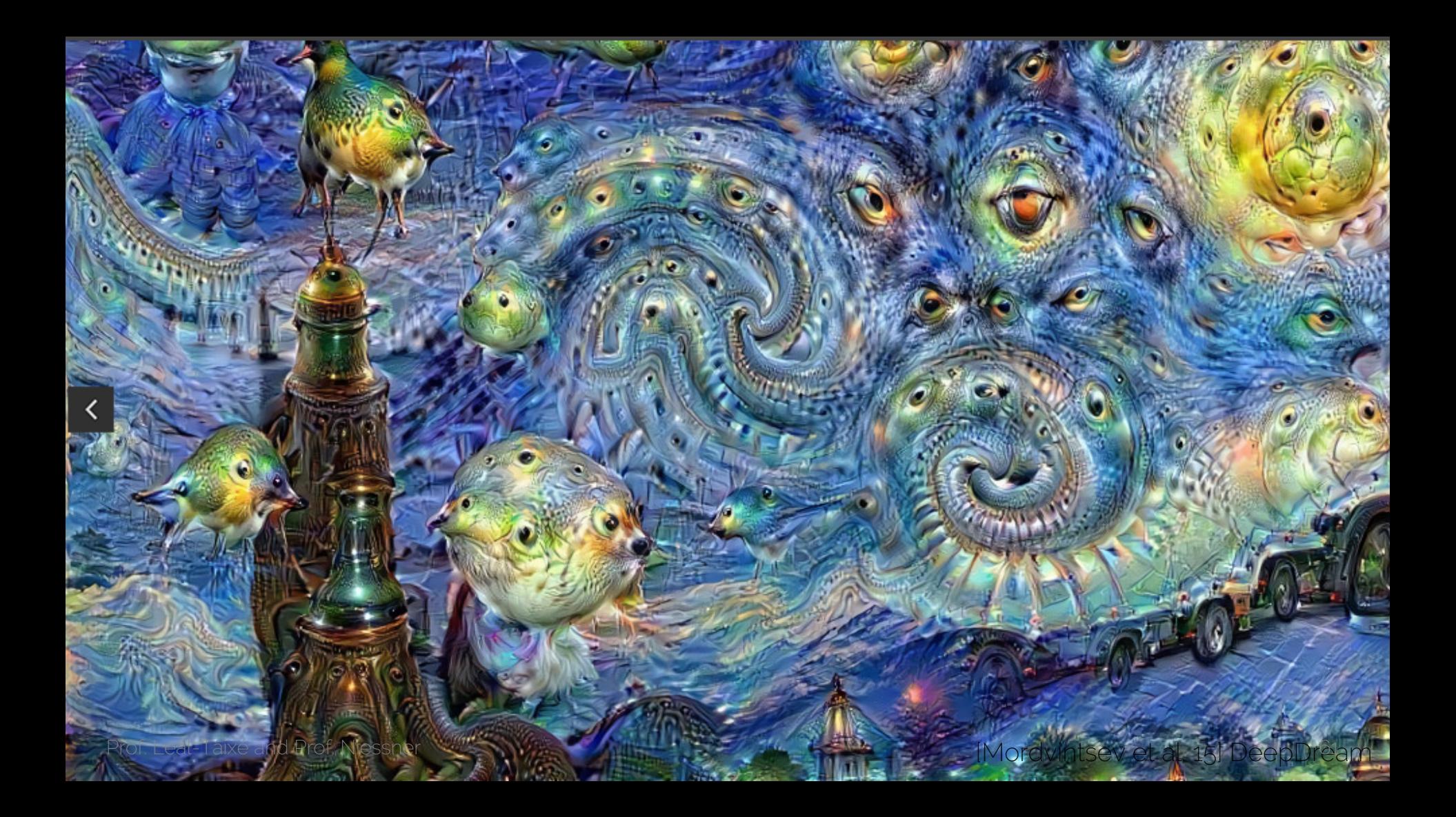

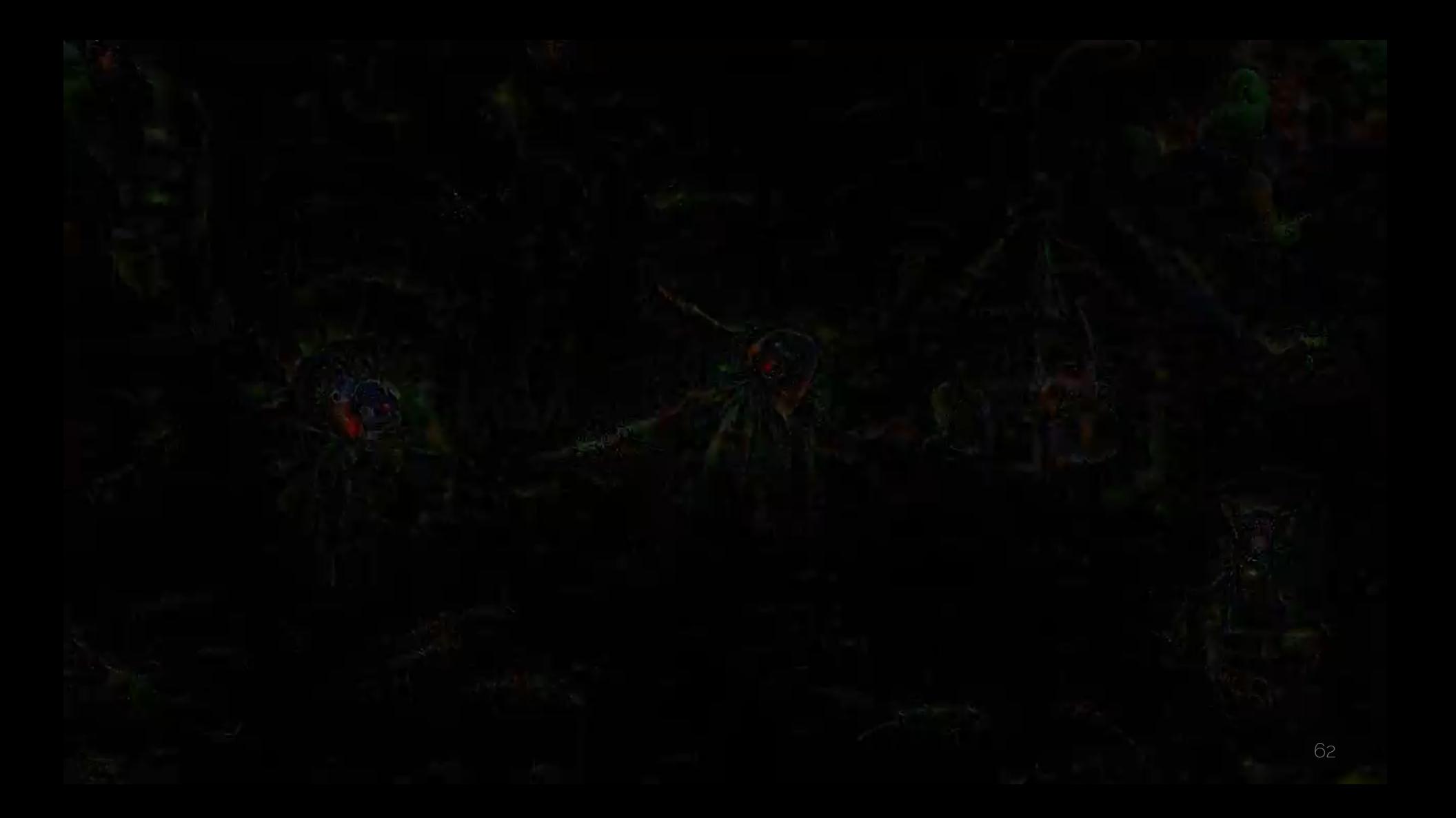

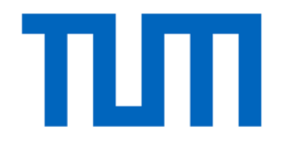

# t-SNE

# Intuition

• We want to visualize the last FC layer of AlexNet which dimension 4096

• We do a forward pass of all the images and get their 4096 representations

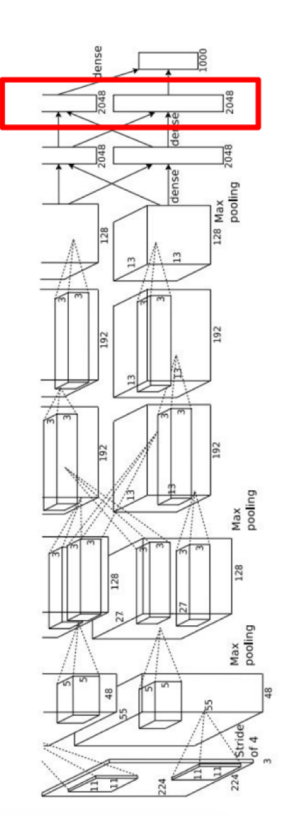

# Intuition

• Nearest neighbor visualization

L2 Nearest neighbors in feature space Test image

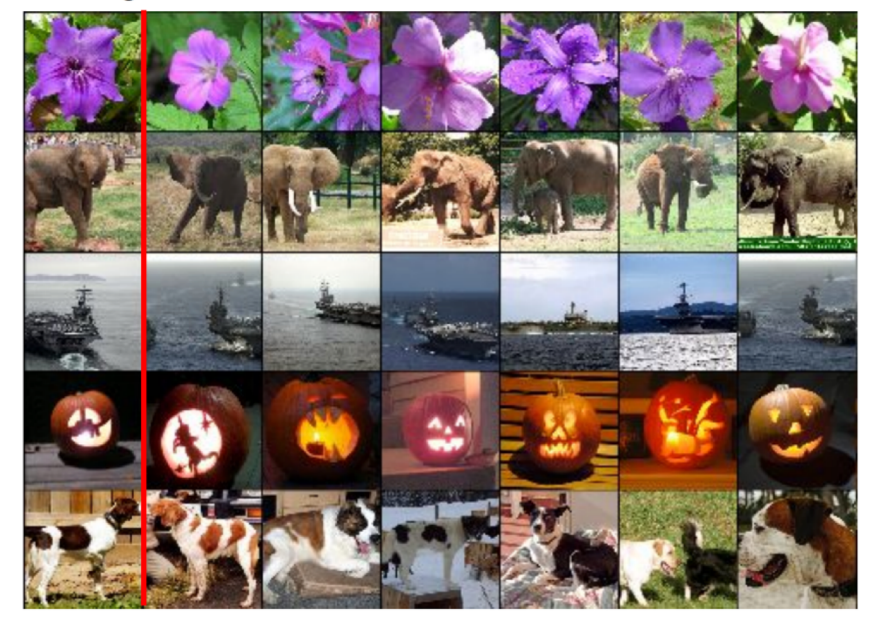

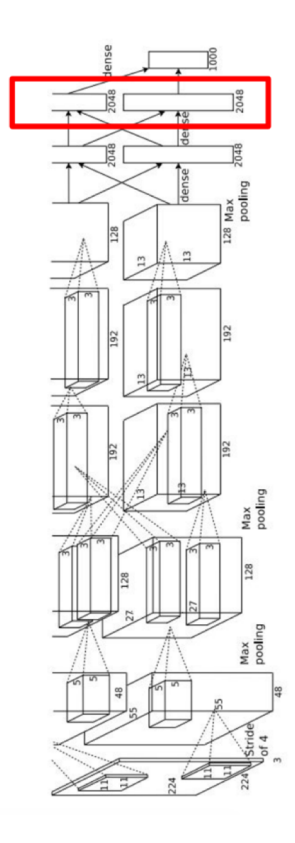

# Intuition

• How can I visualize these clusters in feature space?

• Map high-dimensional embedding to 2D map which preserves the pairwise distance of the points

• This mapping is done by t-SNE

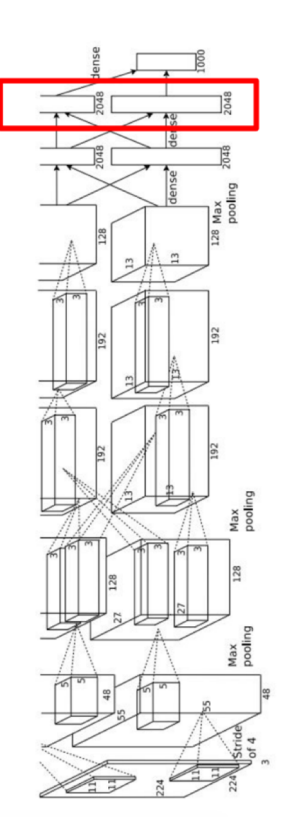

#### t-SNE Visualization: MNIST

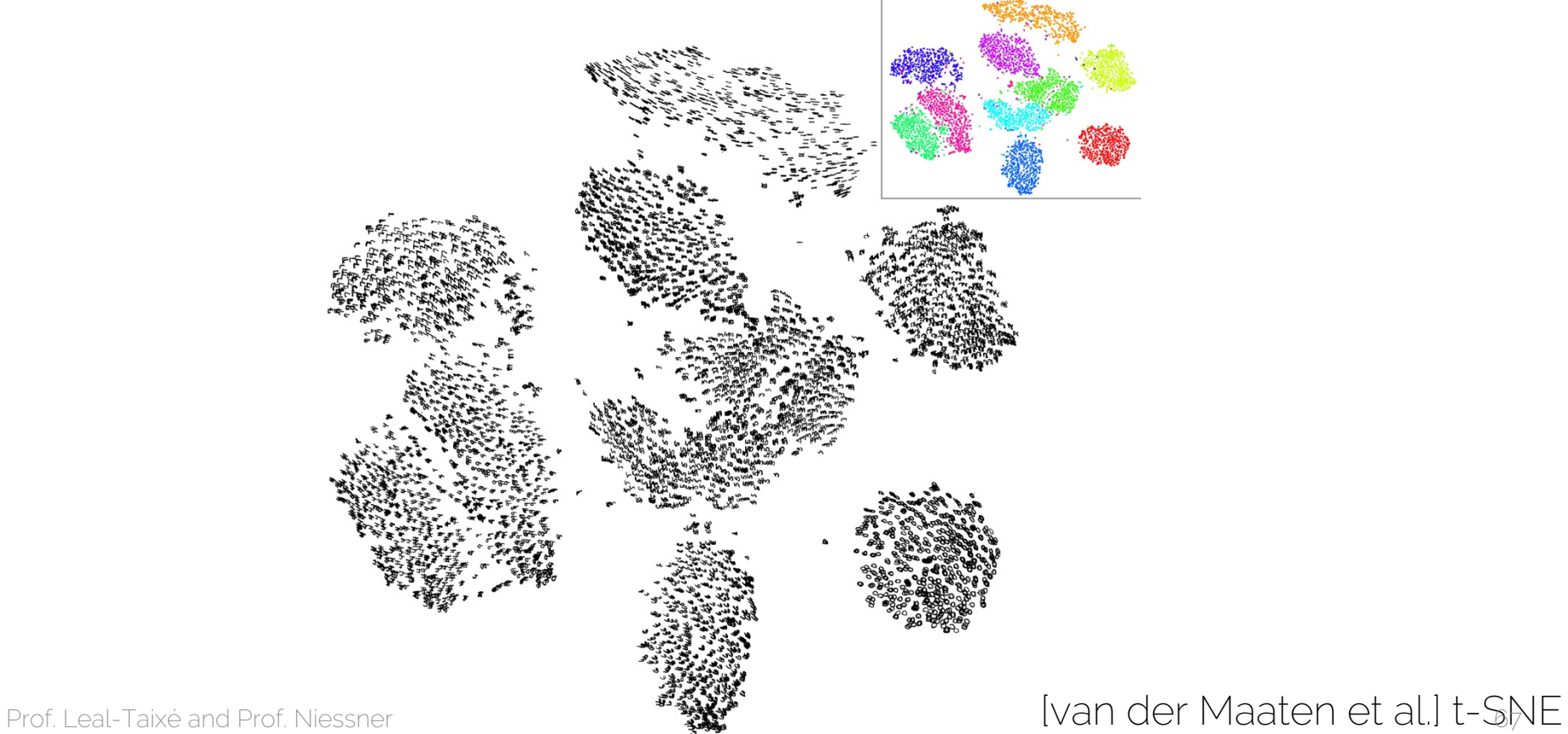

#### t-SNE Visualization: ImageNet

Prof. Leal-Taixé and Prof. Niessner 68 and Prof. Niessner 68 and Prof. Niessner 68 and Prof. Niessner 68 and Prof. Niessner 68 and Prof. 1999. The Contract of the Contract of the Contract of the Contract of the Contract of

#### t-SNE Visualization: ShapeNet

居

M

财财

W

U.S. M. U.

**MARY PV** 

 $\sqrt{m}$ 

Ĥ.

詞

调12.66

NS 1878 REAGAN DE NS 1878

171549

随便行 儿一味

 $97 - 97$ 

元 明 い

 $\mathbb{Z}$ 

**ASSESSMENT** 

ыM

同立国 11 朝川 12

AT IM

**HREHMEN WHAT AT DE** 

**HE E IN HAPPENS** 

風屏 打字

93

 $1 - 1$ 

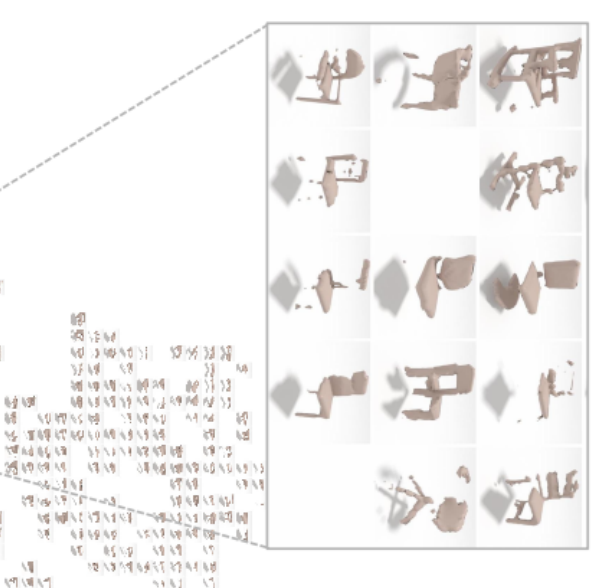

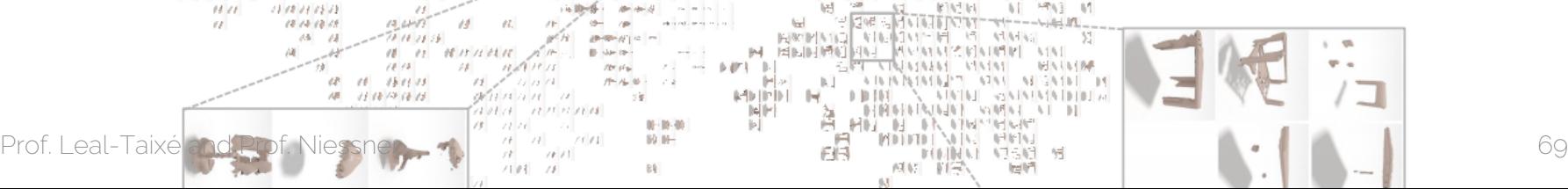

 $\leftarrow$ **EN AN** Not diff so enter construction of the anti- $4.374.28$ our octaet out (空调) 学園できる **147,98 Ballie** 病院予防 æ *ICHAMS* distant **STOP OF A PART OF THE GIVE AND** 国家 **GALLER SOUR** at on **INTERFERE PERMIT MARKET** 60°F APAGE 003 局合理图 dell'emisez and the same in the second state of  $0.590$ **STAY AMERICA**  $420$ PB. 深间中 وبالمهار سيباحى المت enten z  $\overline{a}$ 襹 ORRE TIPPE *BRAB 264* BP 皧 时间 **INTERNATIONAL BERGERY INF** INF  $+ 100$ or acter at CHAPTER CHAPTER 1999 WriteFlam **CITER GREENLAND PERMIT** 

经原理制作 **AT AN BUILD** 受賞 **FULLER IN THE AUTOMOBILE ARRIVATION AN Shipha promission Nati** 同性

60.73  $2.844$ **MARK WARRANT**  $6.1$  $0840$ 副 R/画作 information and chairs are **HOLL/CH FEED PROVIDE NOW A ROOM** AMOND SHOW FRIDAY AND LODGE **NUMBER DESCRIPTION DURANTI** 변격 计不可定义 医心室 医心室 **HAN MEMORIAL**  $m \rightarrow m \rightarrow m$  $F<sub>1</sub>$ **AREL PE AQACTANT** 너 집에야 나라가서 사고서 가고 하

**SALE AND RESIDENT** list. MANNIS AIRINALE R ANT 网络阿阿阿阿阿阿 网络母科蒙阿阿阿阿 对对 **B** dance  $127\ \mu_{\rm B}$ 件信号: 12 **IMLAR** METHER RESERVES AND SAFEKEEPING. 手架 liel li∽

 $18 - 1111$ 叶静静  $7101 - 71$  $B4$ 

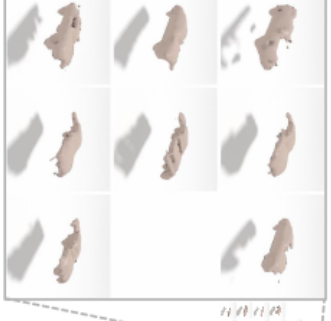

 $10 - 111100$ 787942411  $40 - 2001$  $41 - 12 - 13 + 14$ 

 $18/3$  $18 - 11111$  $1411 - 11$  $14.11$  $-31.00$  $1111111111$  $11 1118$  $18 - 18$   $13$ .  $111211111111$  $141411$ **MANNN**  $11 1121$  $\mathcal{M}$  $\sim$  $18$  $1111$ 康  $111111111$  $1111$  $1112$ **M /4 /8**  $14.11$  $12 - 12$  $15 - 15$  $141111111$ 10  $1111$  $71112$  $13/3$ 

 $171111$  $191218 - 11 - 11 - 11$ 停  $\sqrt{2}$  $1111 - 1711$  $1011$  $14111$ 13 13 11 11  $11 1111$  $11/4$  $12$  $1111 - 1011$  $18/8$  $1411111$  $18111 -$ 保障模仿月经 计 1115  $1111$  $11111111111$  $\ell\,\ell$  $18141818$  $13.615$  $\mathcal{L}$  $(4 - 14)$ 70 10 11 16

 $10 - 11$ H 15 15 02 15  $(0, 1)$  $(2 - 11 - 15111)$  $\mathcal{F} \mathcal{F}$ **M 111111111** OFTER A R 71 I 1 71 71 71 71 71

# When is t-SNE worth using?

• You can use it to debug your network

• Good for visualizing the clusters created by a Siamese network

#### More visualizations

• Saliency visualization: Simonyan et al. "Deep inside convolutional networks: visualizing image classification models and saliency maps". ICLR Workshop 2014

• Grad-CAM: Why did you say that? Visual Explanations [from Deep Networks via Gradient-based Localization](https://arxiv.org/abs/1610.02391) Ramprasaath R. Selvaraju, Abhishek Das, Ramakrishna Vedantam, Michael Cogswell, Devi Parikh, Dhruv Batra

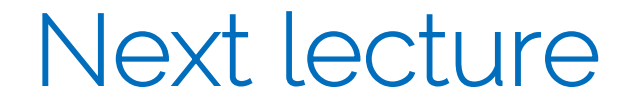

• Next lecture on Monday - Autoencoders

• Make sure you are working on your projects!